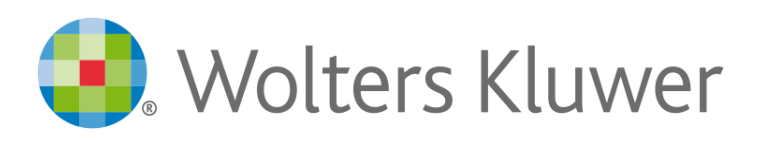

# **GUIDA ALL'UTILIZZO E FUNZIONALITÀ**

2

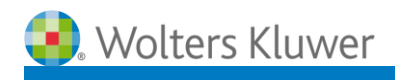

# **SOMMARIO**

## **1. COS'È LA MIA BIBLIOTECA**

#### **2. COME SI ACCEDE A LA MIA BIBLIOTECA**

#### 3. **COME SI EFFETTUA UNA RICERCA**

- 3.1. L'indice degli Argomenti
- 3.1. La ricerca nel Testo
- 3.2. La ricerca nel Titolo
- 3.3. La ricerca nell'Indice
- 3.4. Le Opzioni di ricerca avanzata
- 3.5. La funzione Archivia la ricerca

#### 4. **COME SI CONSULTA LA LISTA DEI RISULTATI**

- 4.1. La lista dei risultati di una ricerca nel Testo
- 4.2. La lista dei risultati di una ricerca nel Titolo
- 4.3. La lista dei risultati di una ricerca nell'Indice
- 4.4. I filtri della lista dei risultati

#### **5. COME SI CONSULTANO I DOCUMENTI**

- 5.1. Elementi visualizzati nel documento
- 5.2. Funzioni attivabili all'interno del documento
	- a. Vai a pagina
	- b. Vai all'indice
	- c. Email
	- d. Stampa
	- e. Vai al menù
	- f. Passa a PDF
	- g. Aggiungi ai segnalibri
	- h. Vai all'inizio del capitolo
	- i. Cerca nel libro
	- j. Evidenzia, Aggiungi annotazione, Copia
	- k. Scorrimento della pagina

#### 6. **LE FUNZIONI CENTRALI**

- 6.1. Le mie Ricerche
- 6.2. Le mie Annotazioni
- 6.3. I miei Segnalibri
- 6.4. Profilo
- 6.5. Ritorna al box di ricerca

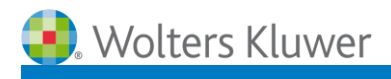

3

## **1. COS'È LA MIA BIBLIOTECA**

La Mia Biblioteca è **la prima biblioteca professionale digitale con migliaia di testi** pubblicati da CEDAM, UTET Giuridica, IPSOA, il fisco, LEGGI D'ITALIA e Altalex. Con La Mia Biblioteca:

- puoi trovare risposte certe ed autorevoli grazie ad un motore di ricerca intuitivo
- puoi personalizzare l'abbonamento in base alle aree tematiche di interesse
- puoi avvalerti di una soluzione a 360° grazie all'integrazione con le banche dati Wolters Kluwer
- puoi consultare tutto online, ovunque e da qualsiasi dispositivo

Per accedere a La Mia Biblioteca basta:

- abbonarsi ad una o più aree tematiche per avere sempre a disposizione un'ampia raccolta di volumi (pubblicati a partire dal 2006), che si arricchisce continuamente, in cui trovare le informazioni, gli approfondimenti e le soluzioni più autorevoli
- acquistare i volumi cartacei o eBook pubblicati da CEDAM, UTET Giuridica, IPSOA, il fisco, LEGGI D'ITALIA e Altalex, ed accedere anche alla versione digitale che permette di usufruire delle funzionalità di ricerca e della consultazione in mobilità<sup>(1)</sup>.

*(1) Il servizio di consultazione on line del testo viene offerto al lettore a titolo completamente gratuito ed a fini promozionali del servizio "La Mia Biblioteca" e potrebbe essere soggetto a revoca dell'Editore.*

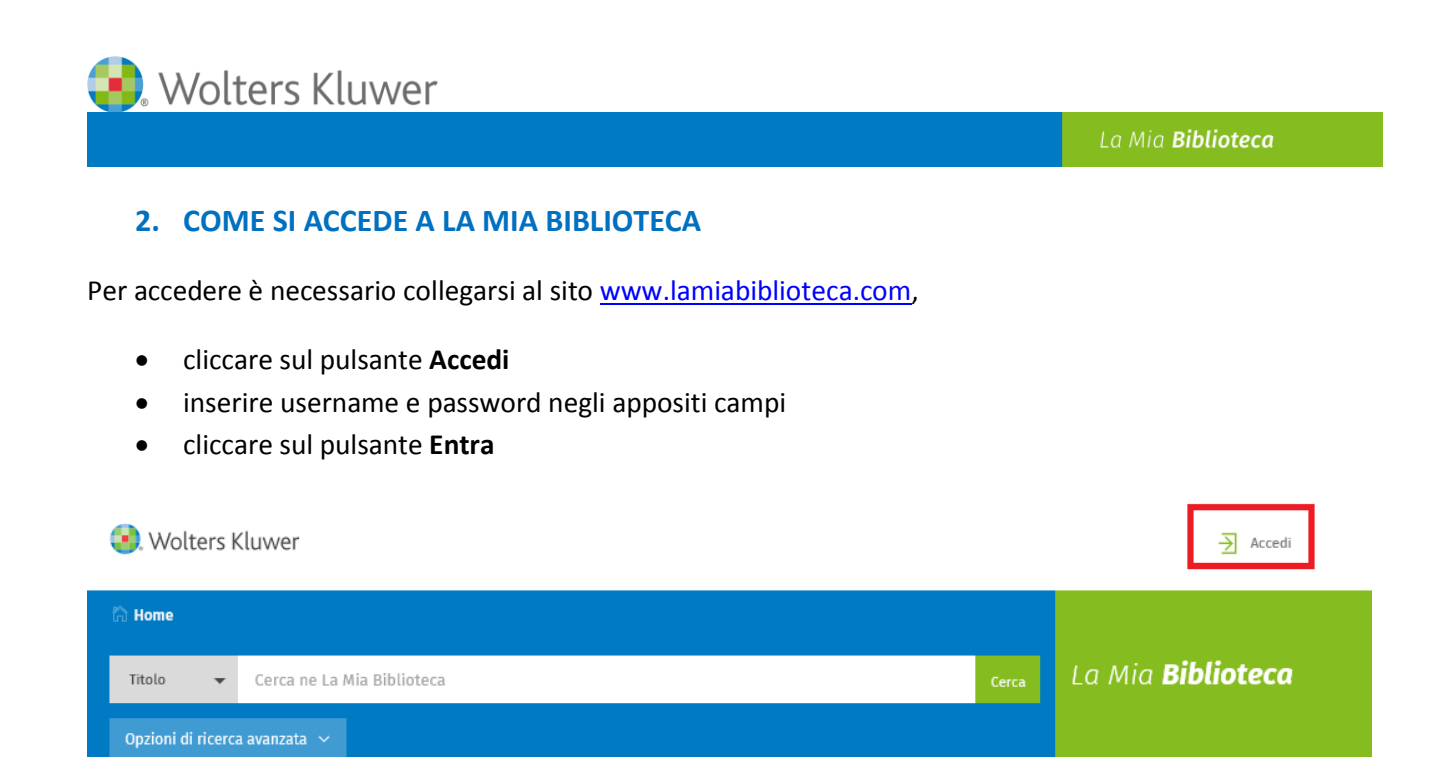

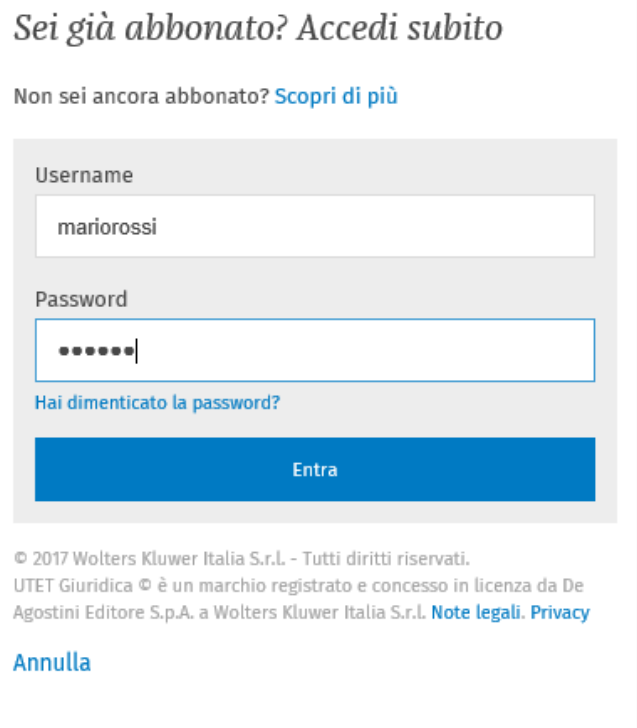

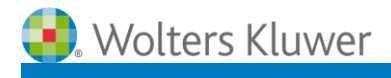

5

#### **3. COME SI EFFETTUA UNA RICERCA**

- 3.1. L'indice degli Argomenti
- 3.2. La ricerca nel testo
- 3.3. La ricerca nel titolo
- 3.4. La ricerca nell'indice
- 3.5. Le Opzioni di ricerca avanzata
- 3.6. La funzione Archivia la ricerca

#### **3.1. L'indice degli Argomenti**

Questa modalità di ricerca consente di individuare il volume di interesse consultando l'indice alfabetico degli Argomenti.

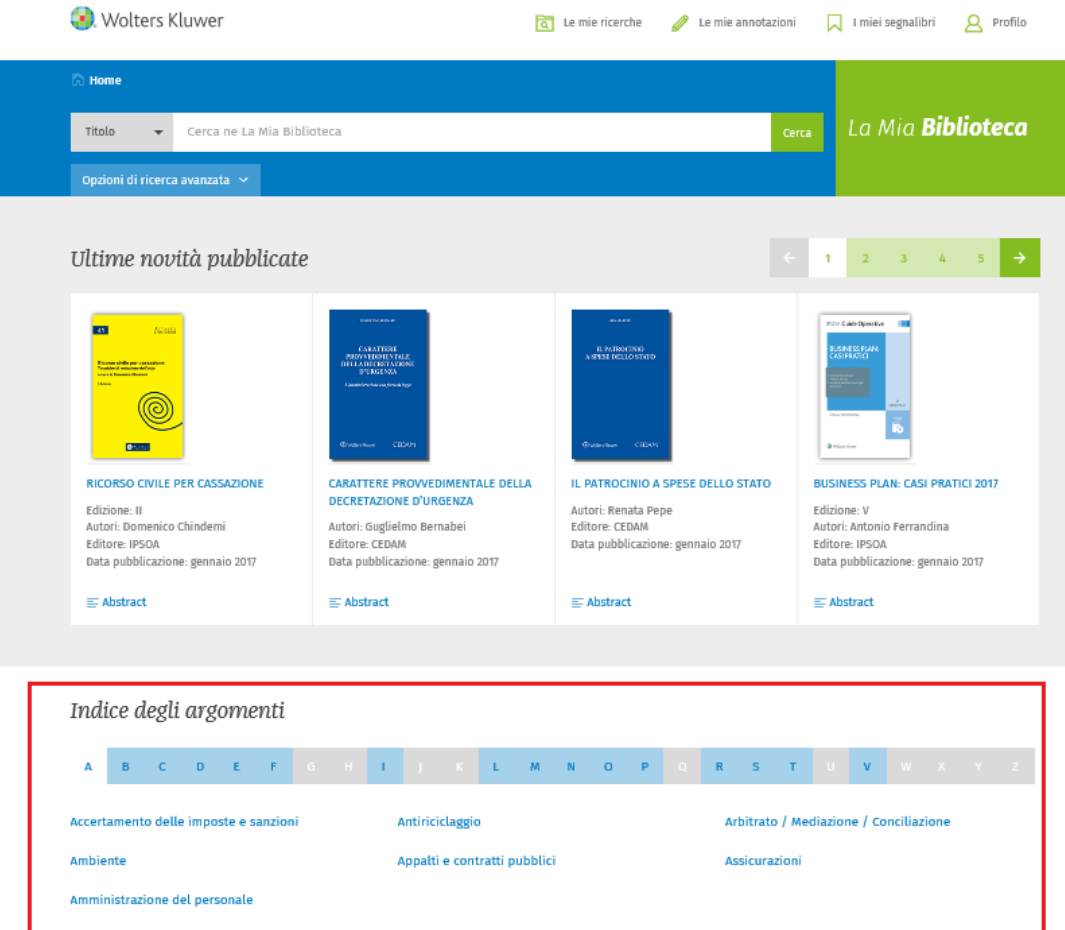

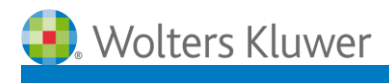

- Cliccando su una delle Voci dell'Indice degli argomenti, si accede alla lista dei volumi

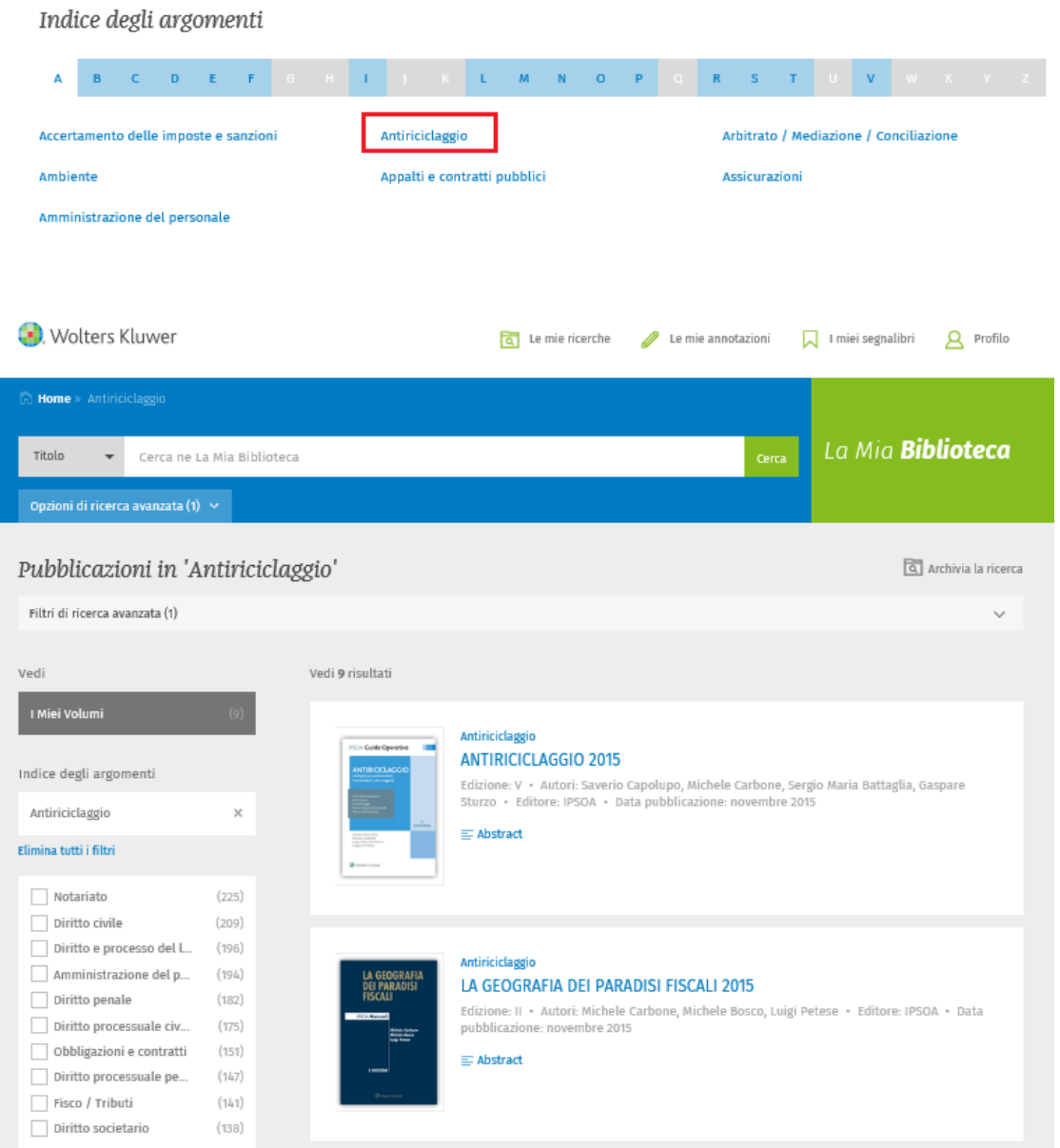

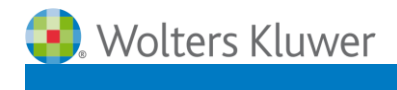

La maschera di ricerca è intuitiva, performante e veloce e consente di scegliere tra 3 opzioni:

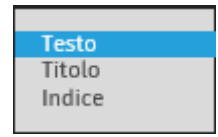

#### **3.2. La ricerca nel Testo**

Questa modalità di ricerca consente di individuare il concetto di interesse in tutto il volume.

Il motore di ricerca opera anche un'**espansione semantica** dei termini cercati.

Vengono inclusi automaticamente nella ricerca **le flessioni** (singolare, plurale, maschile, femminile) **ed i sinonimi** dei termini cercati.

Per escludere uno o più sinonimi basta eliminare il flag accanto al singolo termine.

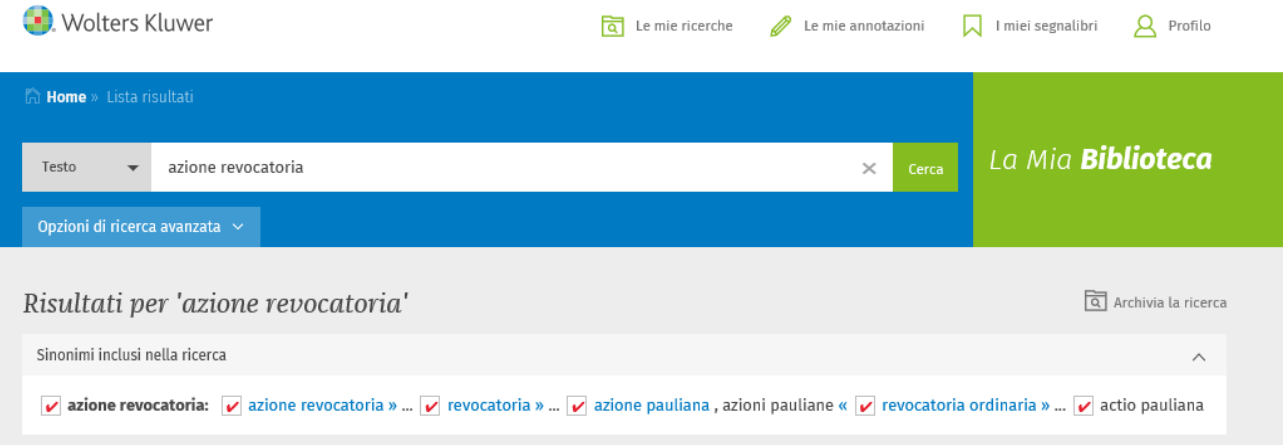

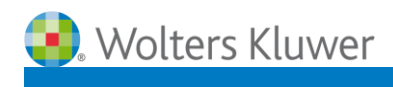

#### **3.3. La ricerca nel Titolo**

Questa modalità di ricerca consente di individuare il concetto di interesse solo nel Titolo del volume. Per agevolare l'individuazione del volume di interesse, è presente:

 la funzione di "**suggerimento**", che consente di visualizzare l'elenco dei titoli dei volumi nei quali sono contenute le parole cercate

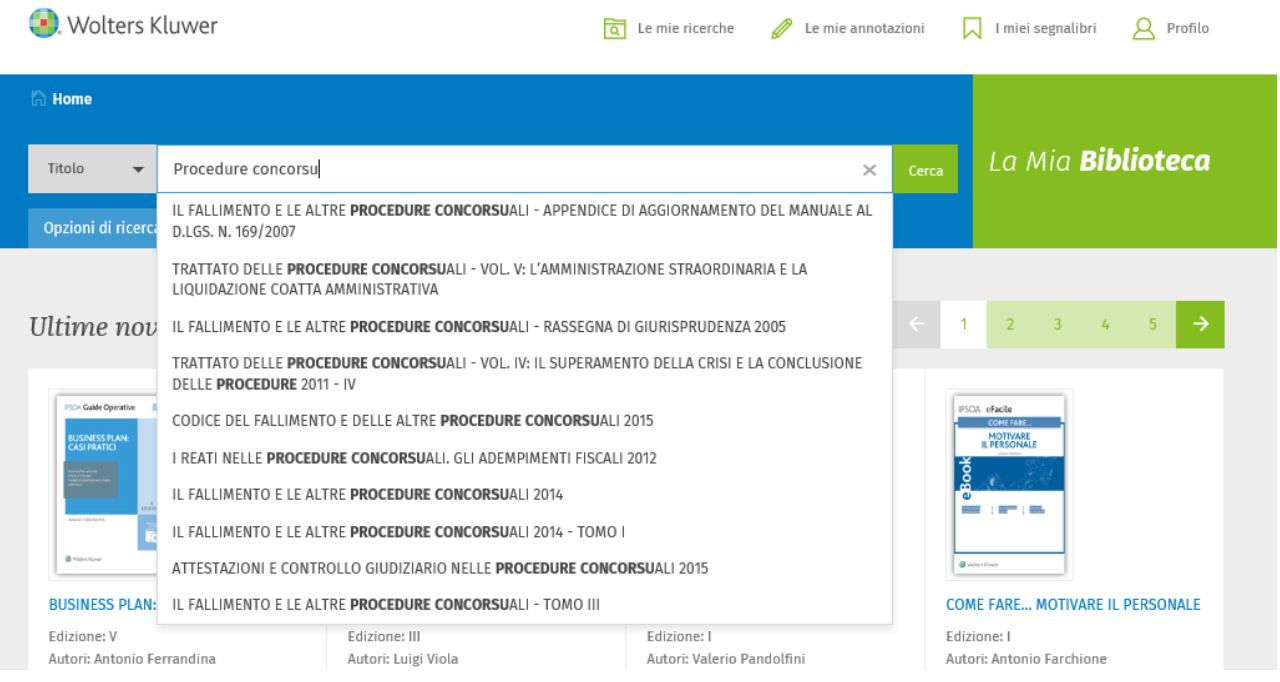

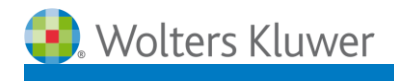

#### **3.4. La ricerca nell'Indice**

Questa modalità di ricerca consente di individuare il concetto di interesse nell'Indice dei volumi. Il motore di ricerca opera anche un'**espansione semantica** dei termini cercati.

Vengono inclusi automaticamente nella ricerca **le flessioni** (singolare, plurale, maschile, femminile) **ed i sinonimi** dei termini cercati.

Per escludere uno o più sinonimi basta eliminare il flag accanto al singolo termine.

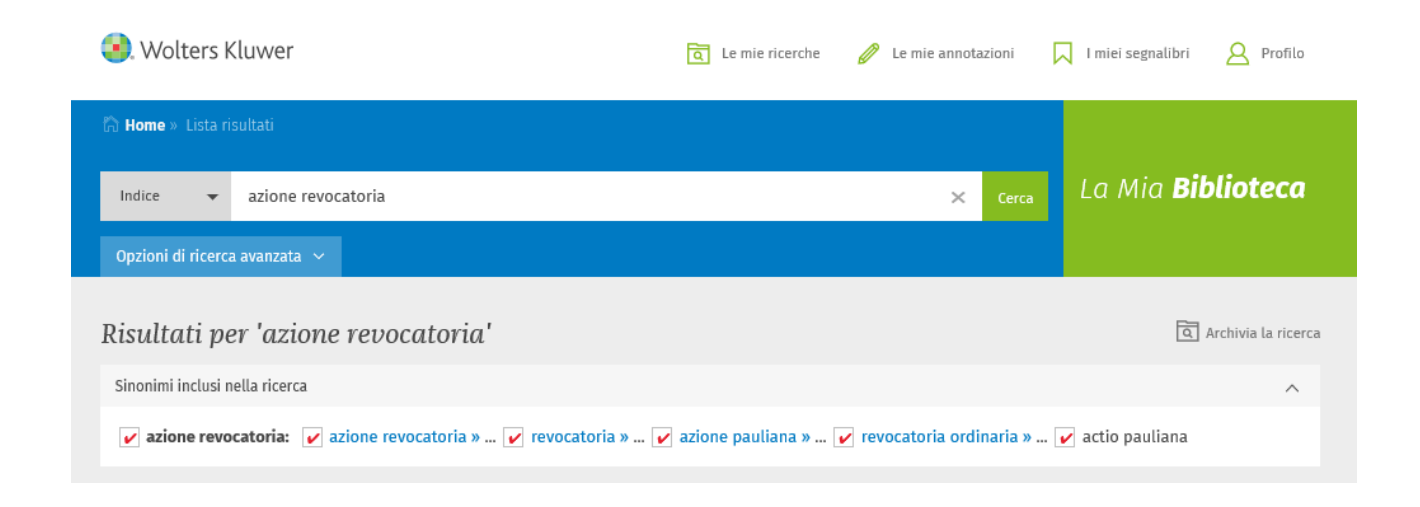

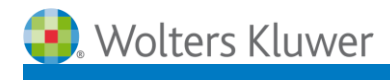

#### **3.5. Le Opzioni di ricerca avanzata**

Questa opzione di ricerca è sempre attiva e consente di inserire dei parametri ulteriori di ricerca.

Cliccando sul pulsante **Opzioni di ricerca avanzata** si apre un menù che consente di inserire i seguenti ulteriori criteri di ricerca:

- Autore
- Anno di Pubblicazione
- ISBN
- Editore
- Indice per Argomenti

Una volta inseriti i parametri di ricerca si può cliccare sul pulsante verde **Cerca.**

Per eliminare le opzioni di ricerca avanzata basta cliccare sul pulsante azzurro **Pulisci.**

Opzioni di ricerca avanzata <br />

Ad esempio, si può cercare **nel Testo** il concetto "**azione revocatoria**" ed inserire, come ulteriori parametri, **Editore**: Ipsoa; **Anno di pubblicazione:** 2015; **Indice argomenti:** Diritto fallimentare.

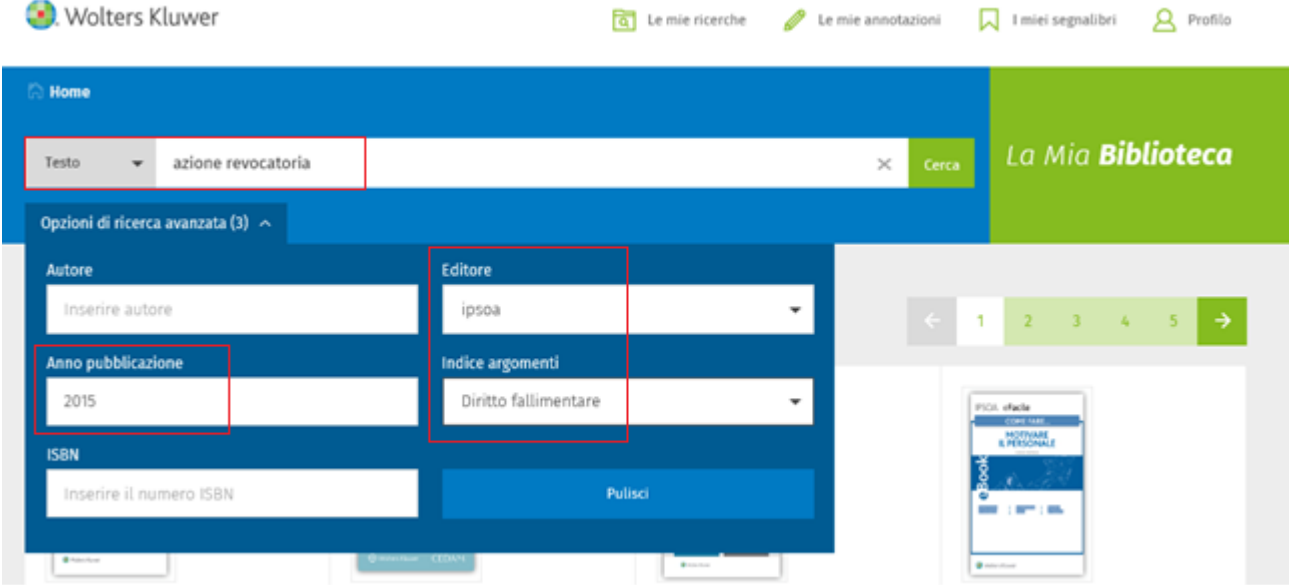

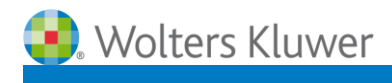

#### **3.6. La funzione Archivia la ricerca**

Questa funzione è sempre attiva e consente di memorizzare la ricerca di interesse, in modo da poterla rieseguire successivamente

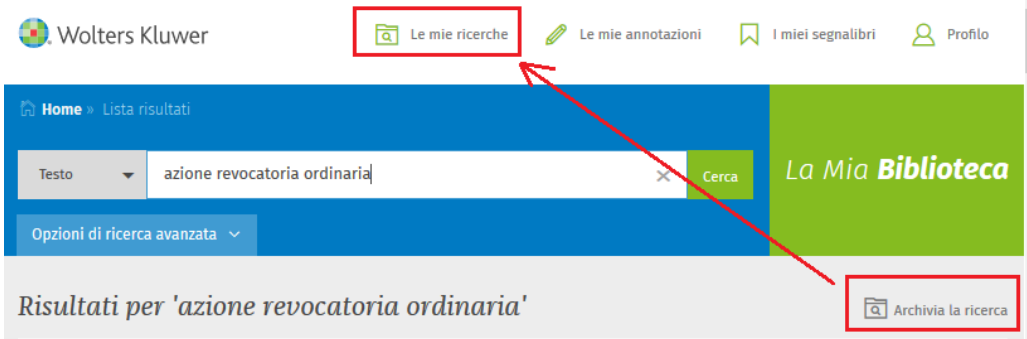

Quando l'utente clicca sul pulsante **Archivia la ricerca** si apre una finestra nella quale si può inserire il nome della ricerca. Cliccando su **Archivia** la ricerca viene inserita in **Le mie ricerche**

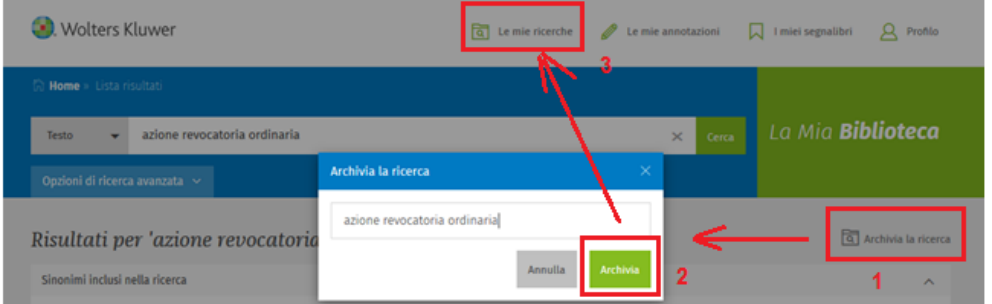

Aprendo **Le mie ricerche** si visualizza l'elenco delle ricerche archiviate

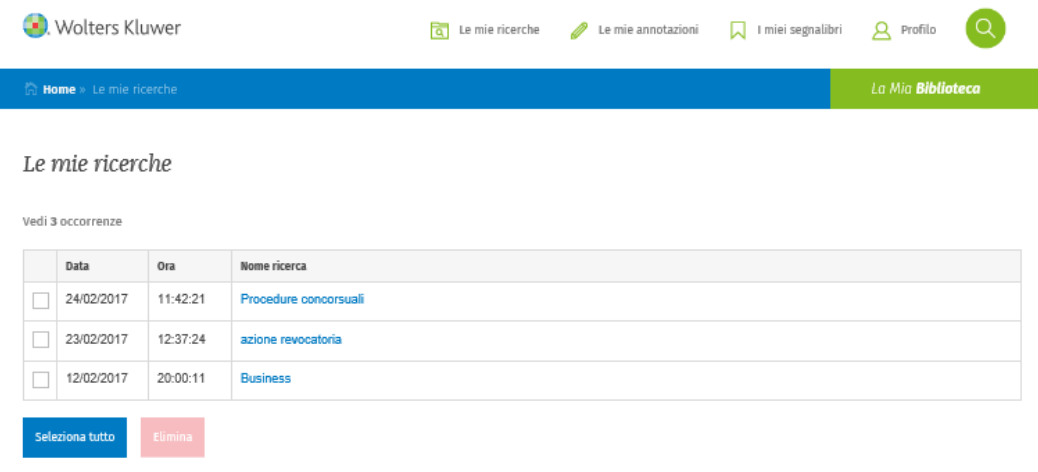

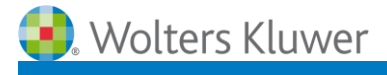

#### **4. COME SI CONSULTA LA LISTA DEI RISULTATI**

- 4.1. La lista dei risultati di una ricerca nel Testo
- 4.2. La lista dei risultati di una ricerca nel Titolo
- 4.3. La lista dei risultati di una ricerca nell'Indice
- 4.4. I filtri della lista dei risultati

#### **4.1. La lista dei risultati di una ricerca nel Testo**

In questa lista dei risultati vengono visualizzati:

- 1) **Gli estremi del Capitolo** (numero del capitolo e titolo)
- 2) **La porzione di testo che contiene la parola** o la frase ricercata, evidenziate in azzurro
- 3) **Gli estremi del Volume** (Classificazione, titolo del volume, edizione, autori, data di pubblicazione)
- 4) **Il link all'Abstract**, che consente di visualizzare la copertina ed una breve descrizione dei contenuti del volume

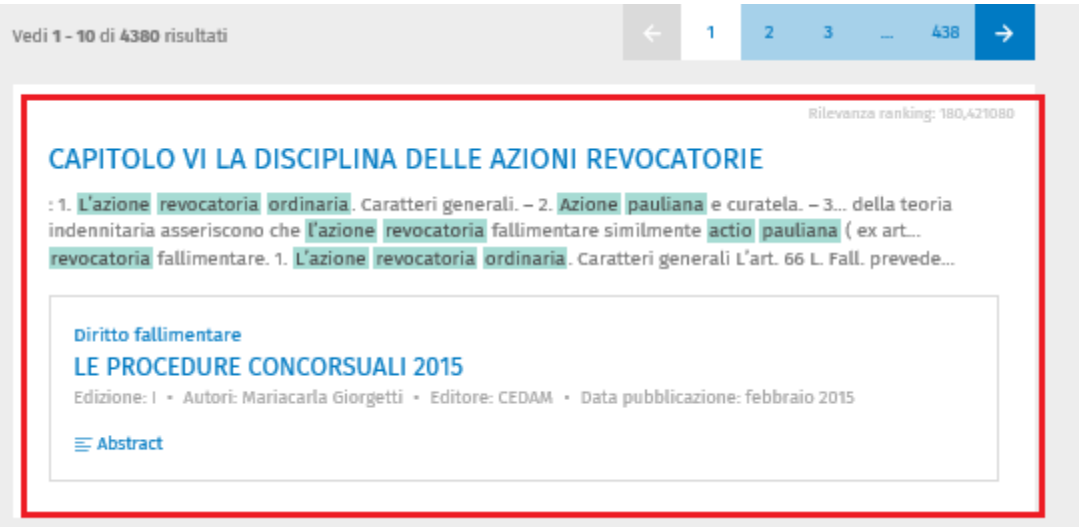

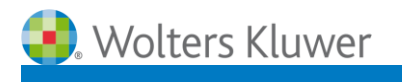

#### **4.2. La lista dei risultati di una ricerca per Titolo**

Nella lista dei risultati vengono visualizzati:

- 1) **Gli estremi del Volume** (Classificazione, titolo del volume, edizione, autori, data di pubblicazione)
- 2) **Il link all'Abstract**, che consente di visualizzare la copertina ed una breve descrizione dei contenuti del volume.

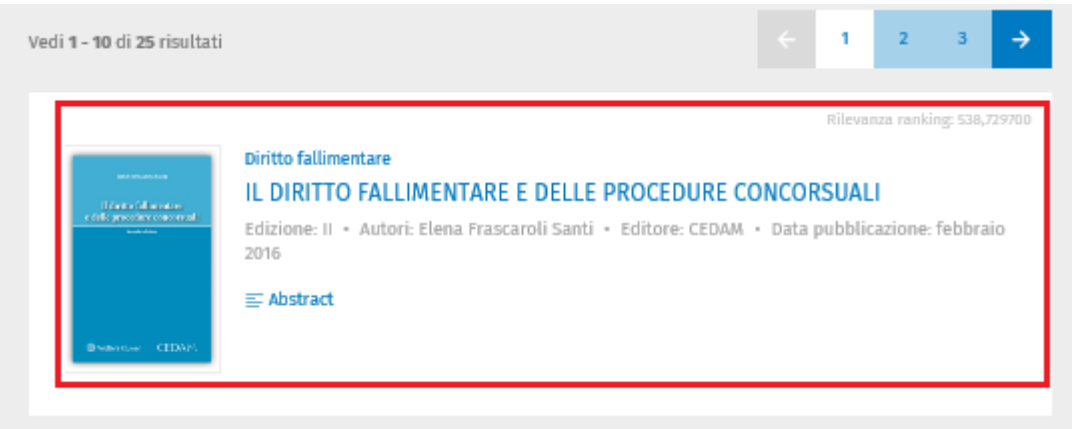

#### **4.3. La lista dei risultati di una ricerca per l'Indice**

Nella lista dei risultati vengono visualizzati:

- 1) **Gli estremi del Volume** (Classificazione, titolo del volume, edizione, autori, data di pubblicazione)
- 2) **Il link all'Abstract**, che consente di visualizzare la copertina ed una breve descrizione dei contenuti del volume
- 3) **La porzione dell'Indice che contiene la parola** o la frase ricercata, evidenziate in azzurro

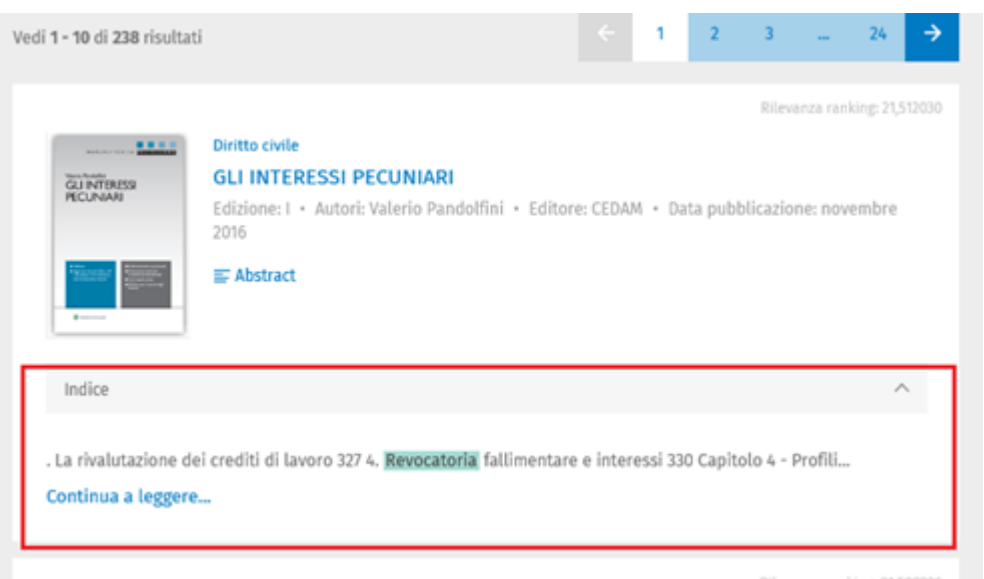

Rilevanza ranking: 21,508226

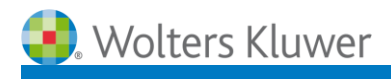

14

#### **4.4. I filtri della lista dei risultati**

La visualizzazione della lista dei risultati può essere modificata utilizzando i seguenti parametri:

- **1) Vedi**, che consente di visualizzare la lista de **I Miei Volumi** (quelli compresi nell'abbonamento o acquistati) e **Altri Volumi**, che l'utente non ha il diritto di consultare.
- 2) **Ordina per**, che consente di visualizzare la lista dei risultati per RILEVANZA (maggiore pertinenza rispetto alla ricerca effettuata) / CRONOLOGIA (dal più recente al più risalente).
- 3) **Indice degli argomenti,** che consente di restringere la lista dei documenti in base alla loro classificazione. Per rimuovere i filtri è sufficiente cliccare sul link **Elimina tutti i filtri**

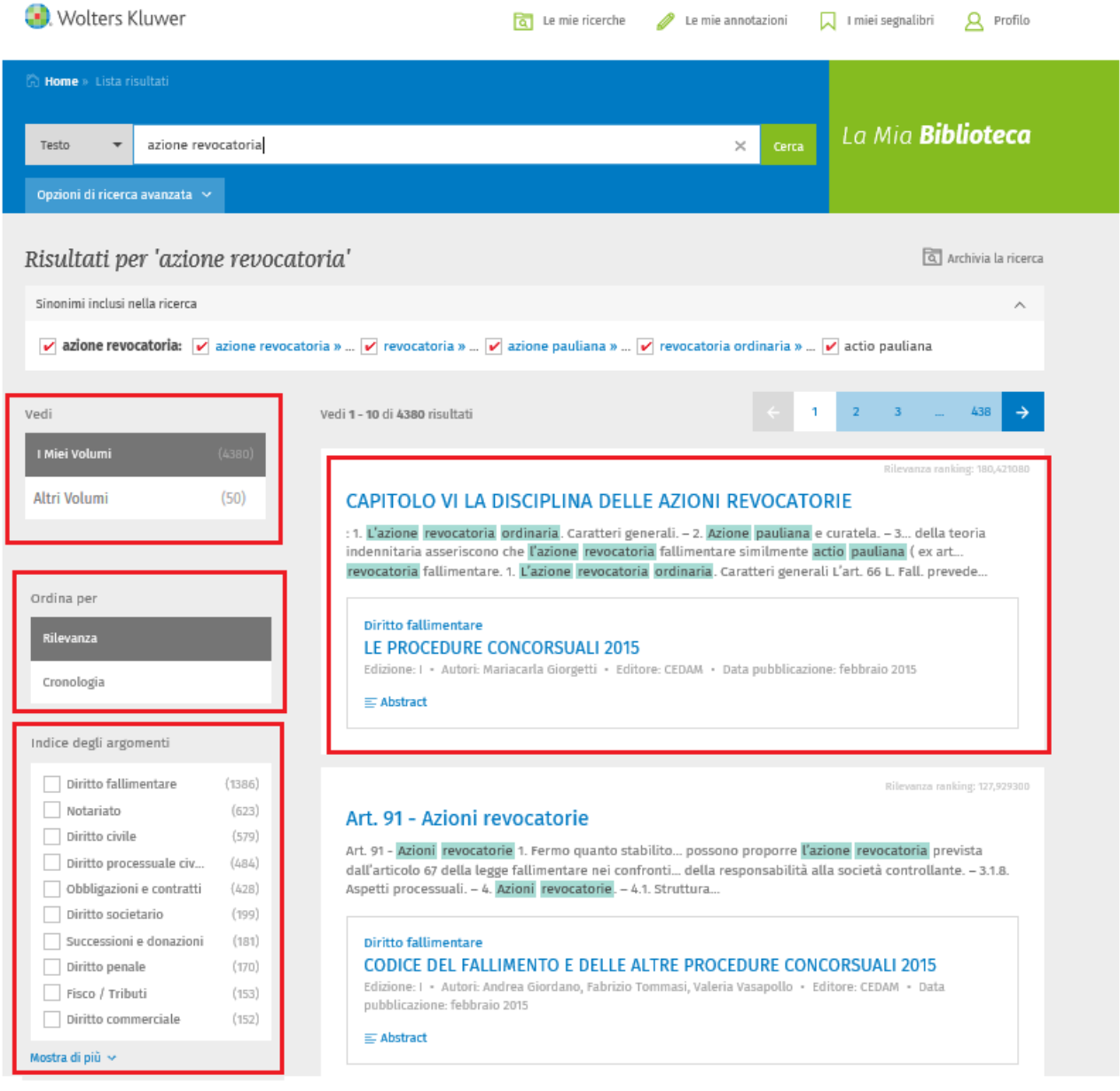

Wolters Kluwer

La Mia **Biblioteca** 

- Cliccando su **Altri Volumi** si accede ad una lista di volumi di cui si possono visualizzare gli Estremi (classificazione, Titolo, Edizione, Editore, Autori, Data di Pubblicazione e Abstract).

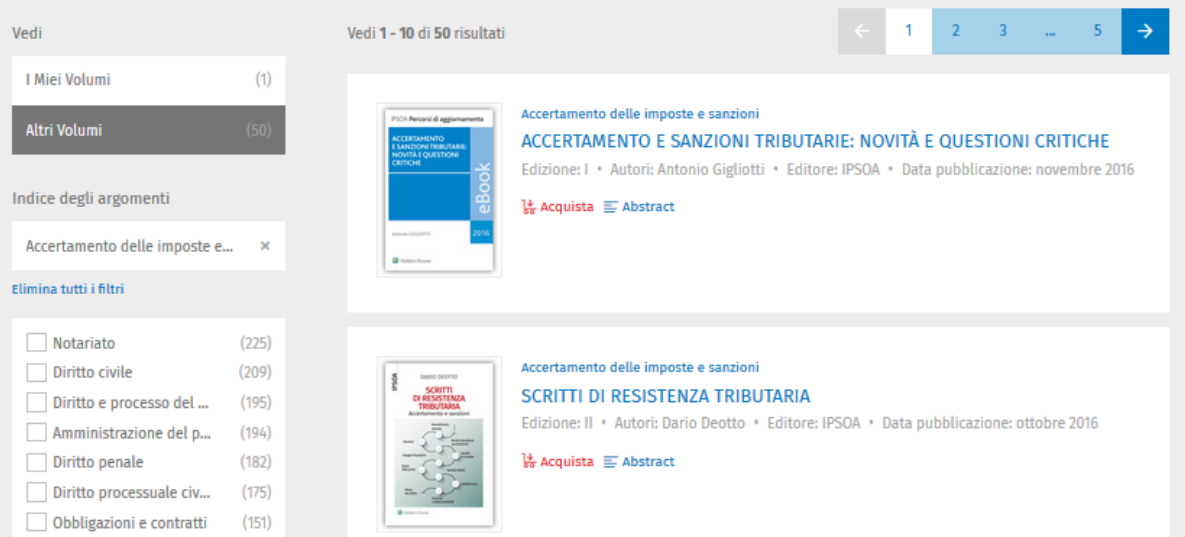

- Cliccando sul **Titolo del Volume** si accede all'Indice del Volume e si può consultare il primo capitolo (evidenziato in azzurro)

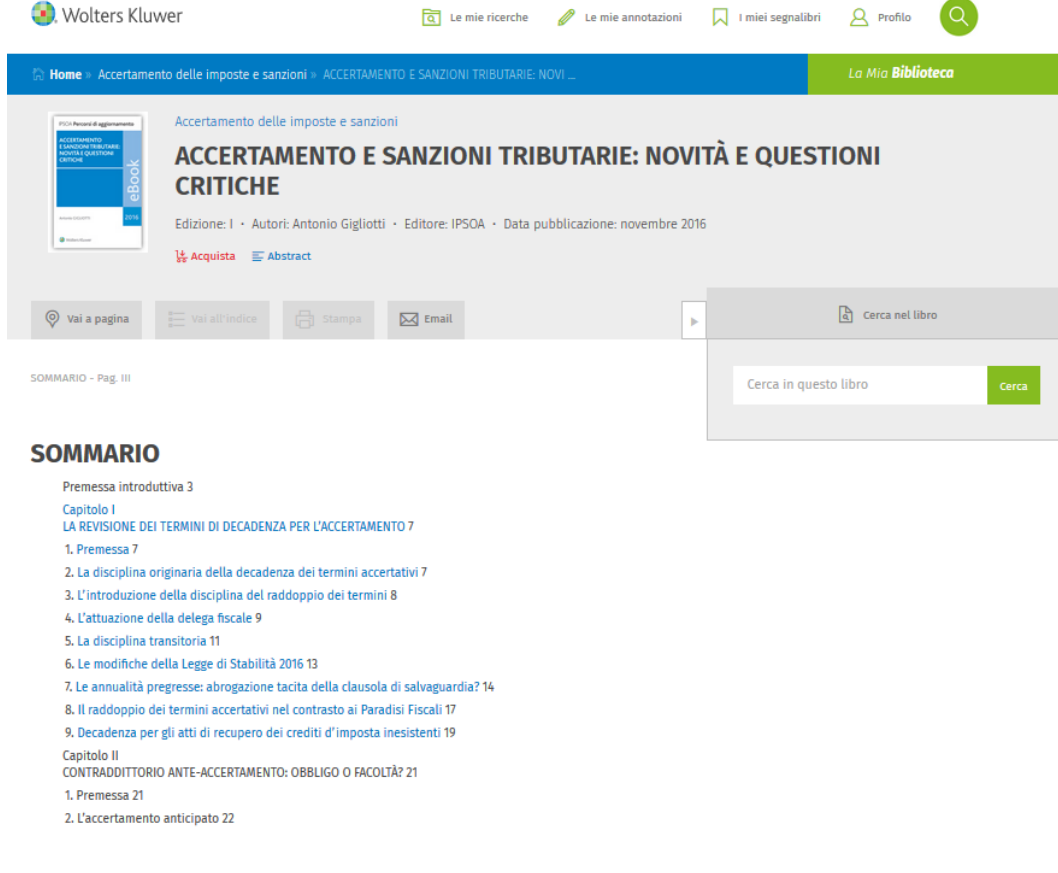

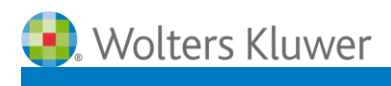

 $\mathbf{E}$ 

16

- Cliccando su **Acquista**, si accede al seguente messaggio

Gentile Cliente.

la consultazione di questo contenuto è riservata ai possessori del libro, effettui il LOGIN o acquisti il volume tramite il suo Agente di fiducia o direttamente online su ShopWKI

Chiudi

#### **5. COME SI CONSULTANO I DOCUMENTI**

- 5.1. Elementi visualizzati nel documento
- 5.2. Funzioni attivabili all'interno del documento

#### **5.1. Elementi visualizzati nel documento**

#### **a. Documento ottenuto da una ricerca nel Testo**

Quando si effettua questo tipo di ricerca si visualizza la pagina del volume che contiene la prima occorrenza della parola, o della frase cercata. Entrando nel singolo documento vengono visualizzati:

- 1) Gli estremi del Volume (classificazione, titolo, edizione, autori, data di pubblicazione, abstract e copertina)
- 2) Il numero della pagina
- 3) Il contenuto della pagina, in formato testo
- 4) Le parole ricercate, evidenziate in azzurro

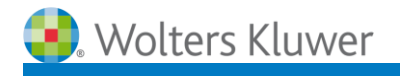

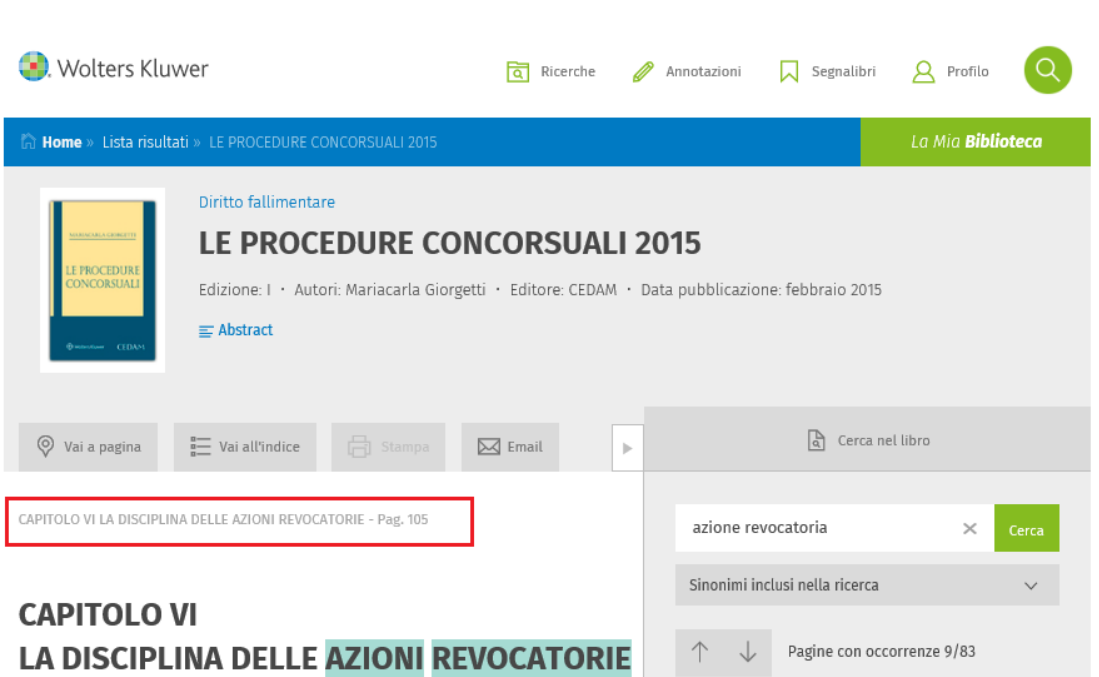

SOMMARIO: 1. L'azione revocatoria ordinaria. Caratteri generali. - 2. Azione paulian presupposto oggettivo della revocatoria ordinaria. – 4. Il presupposto soggettivo della revocatoria<br>ordinaria. – 5. Sugli effetti della revoca. – 6. L'azione revocatoria fallimentare. Caratteri generali. 7. Le exemploi dall'azione revocatoria fallimentare. – 8. Il nuovo comma 3 dell'art. 67 L. Fall. – 9. Il nuovo art.<br>70 della Legge Fallimentare. – 10. La legittimazione all'esperimento dell'azione revocatoria fallimentare. – 11. L'oggetto della domanda di revoca ed il procedimento. - 12. I presupposti dell'azione revocatoria fallimentare.

#### 1. L'azione revocatoria ordinaria. Caratteri generali

L'art. 66 L. Fall. prevede la possibilità per il curatore "di domandare che siano dichiarati inefficaci gli atti compiuti dal debitore in pregiudizio dei creditori, secondo le norme del codice civile".

Il rinvio operato è indubbiamente nei confronti degli artt. 2901 e ss. c.c., disposizioni che disciplinano la azione revocatoria cd. ordinaria (cd. azione pauliana).

Tuttavia, il richiamo non è sufficiente a rendere immediatamente applicabile al fallimento la disciplina dell'azione revocatoria ordinaria.

Difatti, l'adattamento implica una delicata valutazione in ordine alla compatibilità di detta disciplina con le regole ed i principi propri della procedura fallimentare, nel cui ambito si viene a spiegare l'azione revocatoria.

L'azione revocatoria ordinaria, quando viene esercitata in costanza di fallimento, e quindi nell'ambito della procedura concorsuale, viene inevitabilmente a subire delle modifiche sia sul piano processuale, sia sul piano sostanziale, che ha dato origine ad un dibattito dottrinale e giurisprudenziale sintetizzabile in due opposti orientamenti.

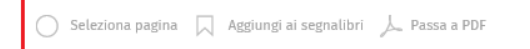

Privacy

La Mia **Biblioteca** 

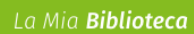

# Wolters Kluwer

#### **b. Documento ottenuto da una ricerca nel Titolo**

Quando si effettua questo tipo di ricerca si visualizza la pagina del volume che contiene la prima occorrenza della parola, o della frase cercata. Entrando nel singolo documento vengono visualizzati:

- Gli estremi del Volume (classificazione, titolo, edizione, autori, data di pubblicazione, abstract e copertina)
- L'Indice Sommario del volume, che consente, tramite links ipertestuali, di consultare direttamente il capitolo di interesse

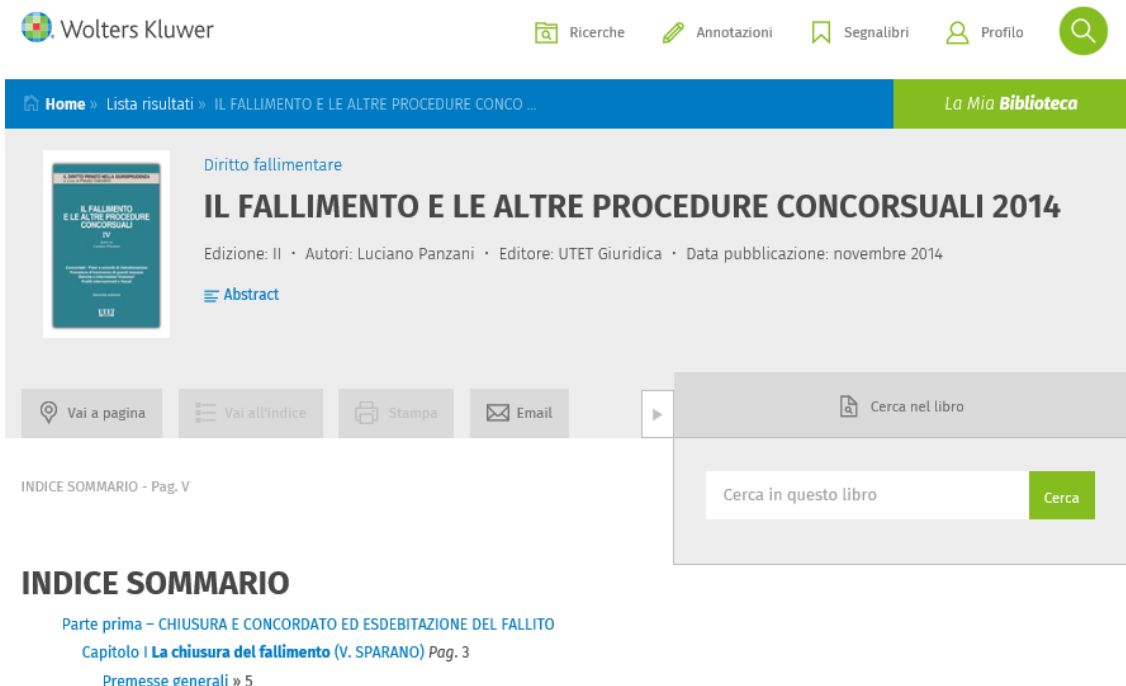

- 1.1. Mancata presentazione di domande di ammissione al passivo » 7
- 1.2. Pagamento o estinzione dei crediti ammessi, dei debiti e delle spese in prededuzione » 9
- 1.3. Ripartizione finale dell'attivo » 11
- 1.4. Insufficienza di attivo » 11
- 1.5. Il decreto di chiusura » 12
- 1.6. Il reclamo in appello e il termine per il ricorso in Cassazione » 13

Privacy

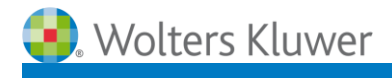

#### **c. Documento ottenuto da una ricerca nell'Indice**

Quando si effettua questo tipo di ricerca si visualizza l'indice con l'evidenziazione del capitolo dove è presente la parola, o la frase cercata. Entrando nel singolo documento vengono visualizzati:

- Gli estremi del Volume (classificazione, titolo, edizione, autori, data di pubblicazione, abstract e copertina)
- L'Indice Sommario del volume, che consente, tramite links ipertestuali, di consultare direttamente il capitolo di interesse

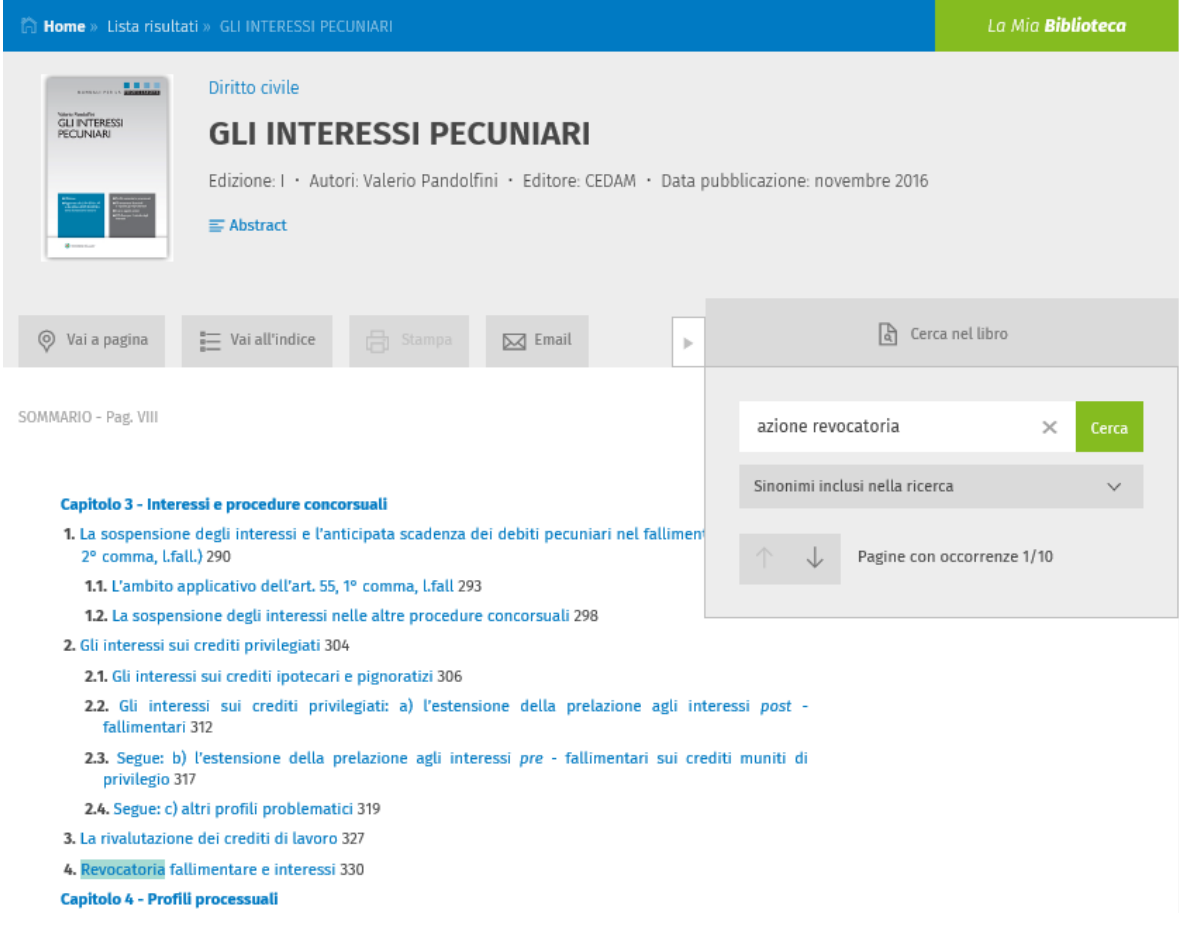

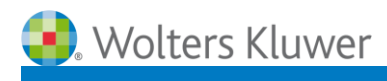

#### **5.2. Funzioni attivabili all'interno del documento**

- a. Vai a pagina
- b. Vai all'indice
- c. Email
- d. Stampa
- e. Vai al menù
- f. Passa a PDF
- g. Aggiungi ai segnalibri
- h. Vai all'inizio del capitolo
- i. Cerca nel libro
- j. Evidenzia, Aggiungi annotazione, Copia
- k. Scorrimento della pagina

All'interno dei documenti sono presenti numerose e utilissime funzionalità attivabili

- attraverso i seguenti pulsanti, posti all'inizio della pagina:

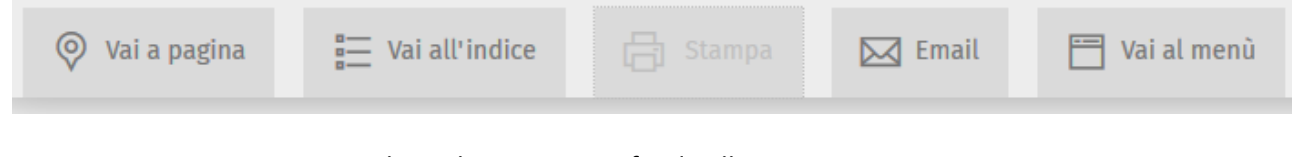

- attraverso questi altri pulsanti, posti in fondo alla pagina:

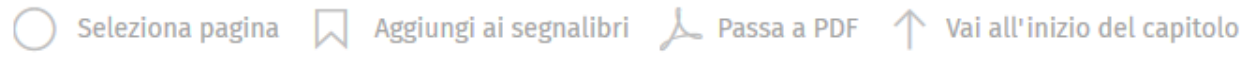

- attraverso un box laterale, posto sul lato destro della pagina:

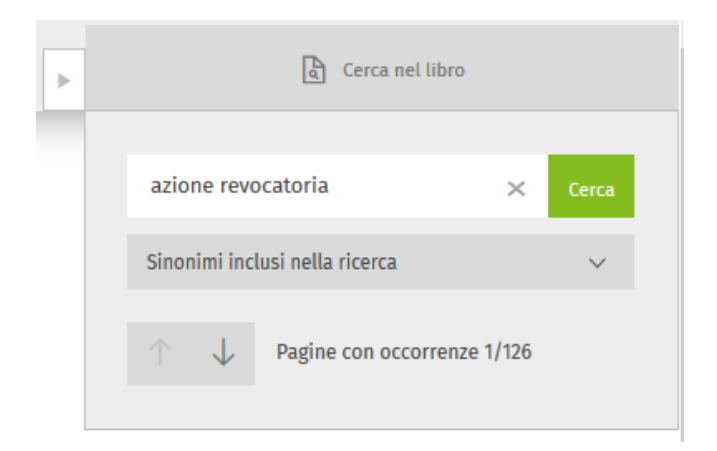

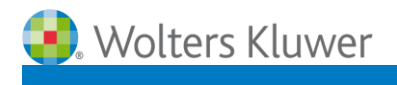

21

a. **Vai a pagina**, che consente di spostarsi rapidamente all'interno del volume Cliccando sul pulsante si attiva una finestra all'interno della quale si può inserire il numero della pagina e raggiungerlo cliccando sul pulsante **Vai**.

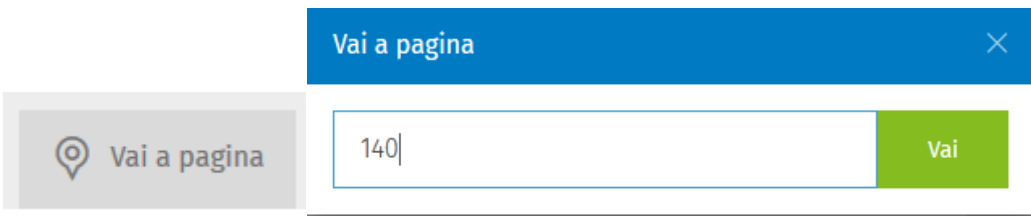

b. **Vai all'indice**, che consente di visualizzare l'indice del volume

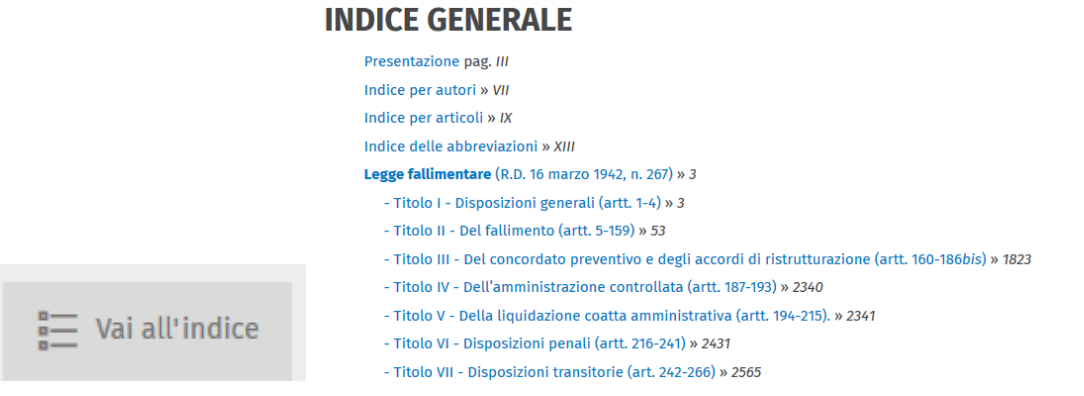

c. **Email**, che consente di inviare il link all'indice del volume che si sta consultando

[www.lamiabiblioteca.com/read/11BO0000007565LIBRO?pageId=11BO0000007565PAGINA00005](http://www.lamiabiblioteca.com/read/11BO0000007565LIBRO?pageId=11BO0000007565PAGINA00005)

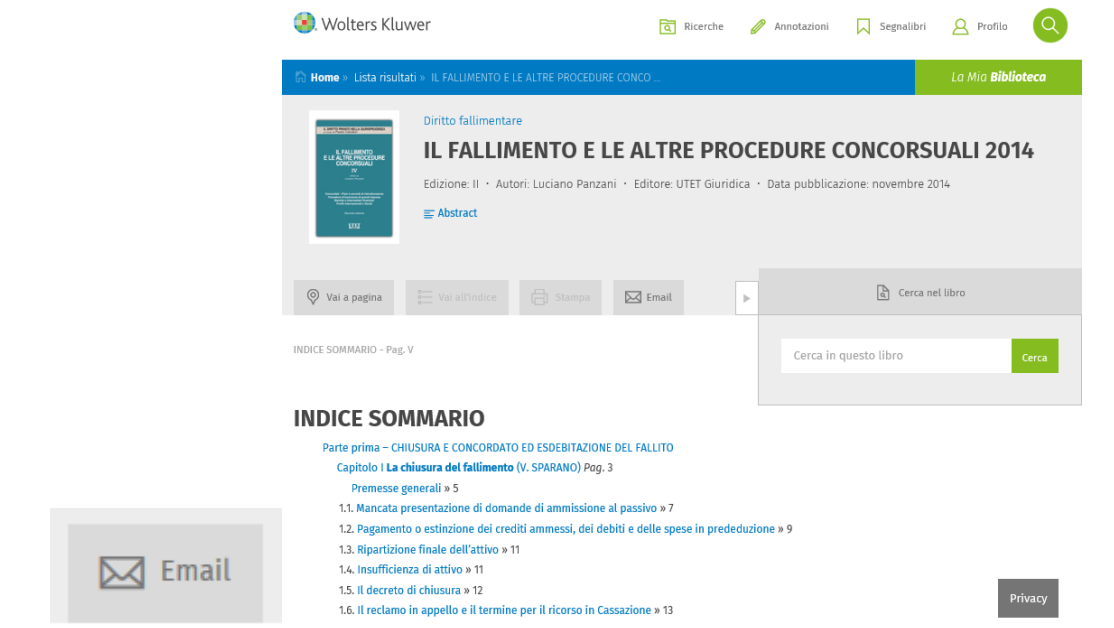

d. **Stampa**, che consente di stampare la pagina visualizzata. Il pulsante, non si attiva direttamente, come gli altri, ma, per attivarlo, occorre prima cliccare sul pulsante "**seleziona pagina**", posto in fondo alla pagina.

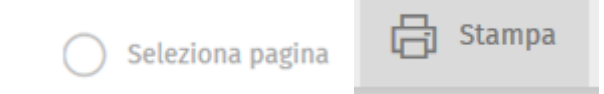

Cliccando sul pulsante Stampa si apre una finestra che mostra le seguenti informazioni:

Titolo del volume

Wolters Kluwer

- Numero di pagina
- Scelta del formato di stampa: HTML (includendo evidenziazioni ed annotazioni) o PDF

Una volta scelto il formato, si può cliccare sul pulsante verde Stampa Per ogni sessione si possono stampare fino a 10 pagine.

*(A partire da fine marzo sarà possibile stampare fino a 30 pagine per sessione)*

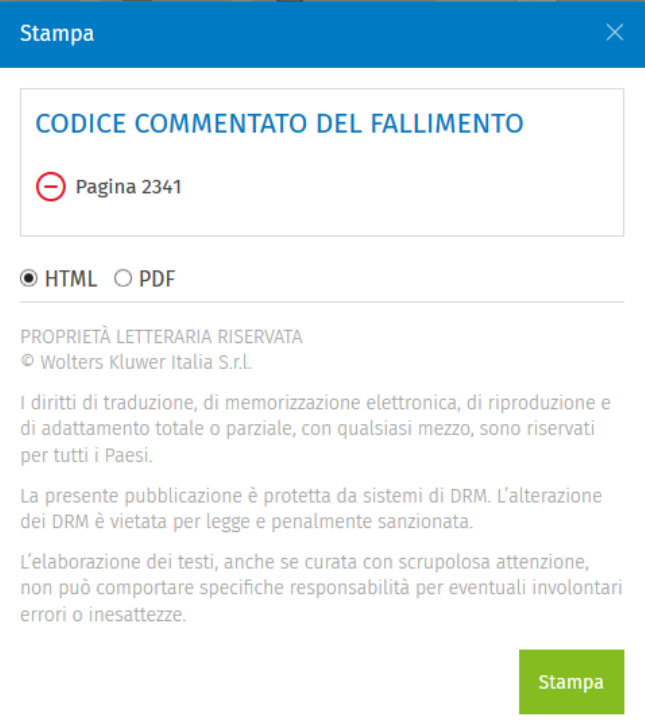

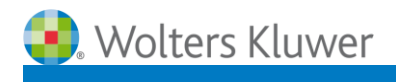

- e. **Vai al menù,** consente, durante la consultazione del volume, di tornare indietro e scegliere di:
	- tornare alla **Lista dei risultati**
	- tornare alla **Ricerca impostata**
	- impostare una nuova ricerca cliccando su **Home**.

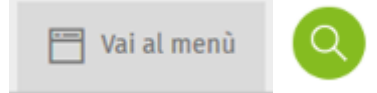

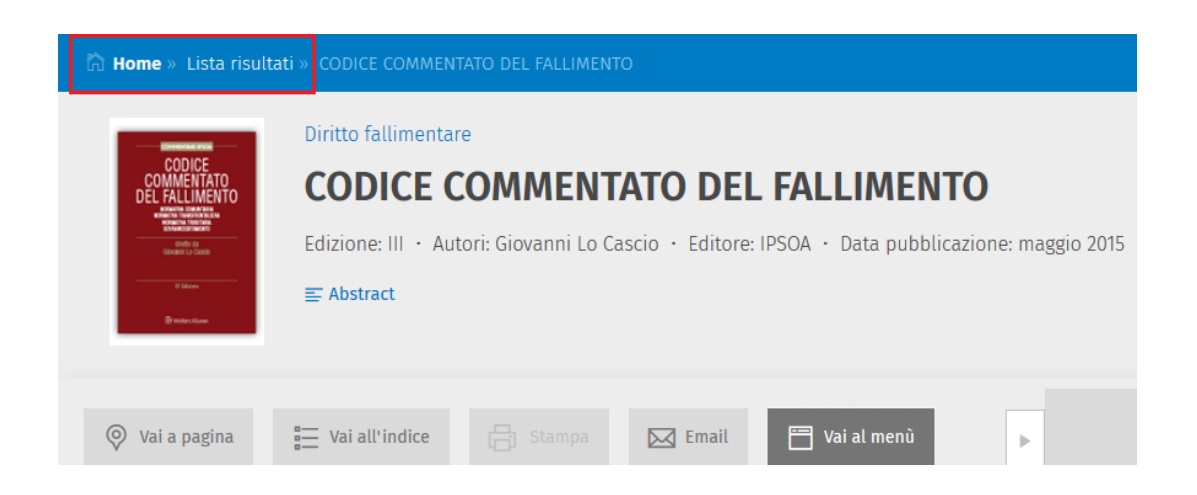

f. **Passa a PDF**, che consente di visualizzare la pagina che si sta consultando nel formato PDF, con il layout grafico di impaginazione del volume cartaceo

La visualizzazione in formato PDF consente di utilizzare lo zoom e di scorrere le pagine del volume attraverso le frecce.

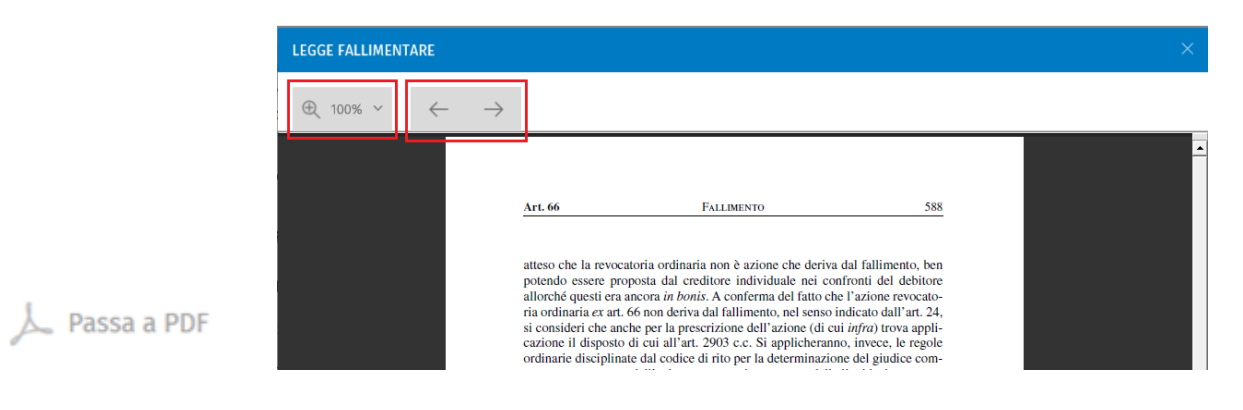

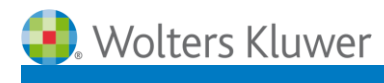

g. **Aggiungi ai segnalibri**, che consente di inserire la pagina visualizzata nell'archivio dei segnalibri. Una volta cliccato, il pulsante si trasforma in **Elimina dai segnalibri**

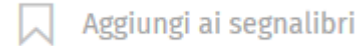

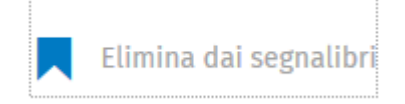

Il segnalibro rimarrà presente all'interno della pagina e verrà anche inserito nell'archivio dei segnalibri.

194. Norme applicabili - Pag. 2342

l'ente o società eserciti un'impresa (v. infra, nel paragrafo successivo). La disciplina comune del procedimento di liquidazione coatta amministrativa è contenuta nella legge fallimentare. Da un lato, però, nelle disposizioni della legge fallimentare che la regolano sono soprattutto accentuati gli aspetti relativi al concorso dei creditori sul presupposto (spesso inespresso) che sia stato giudizialmente accertato lo stato di insolvenza di un'impresa, e giocoforza è fatto largo (ma non sempre univoco e preciso) ricorso alla tecnica del richiamo espresso di norme dettate in tema di fallimento dalla stessa legge fallimentare. Dall'altro, alla disciplina comune della liquidazione coatta amministrativa (frutto peraltro, come si è appena osservato, di un continuo "intarsio" di norme dettate per il fallimento), si sovrappone il regime speciale stabilito, in altrettante leggi diverse, per ciascuna delle più importanti categorie di imprese soggette a penetrante vigilanza da parte dei pubblici poteri (imprese bancarie, imprese di assicurazione, intermediari finanziari, SICAV, cooperative, ecc.). Le leggi speciali manifestano di regola l'ambizione di offrire una completa disciplina di settore per la liquidazione coatta amministrativa delle imprese che si siano soggette, ambizione non di rado infelicemente perseguita mediante l'impiego di termini e formule lessicali (spesso inutilmente) diversi da quelli utilizzati nella legge fallimentare (o nel quinto libro del codice civile per quanto riguarda la disciplina delle società), ovvero il ricorso a maggiori precisazioni talvolta superflue di cui il raffronto con il tenore delle norme della legge fallimentare fa emergere l'ambiguità, e solo in qualche caso in

Elimina dai segnalibri L Passa a PDF  $\bigcirc$  Seleziona pagina

Cliccando sul pulsante **Segnalibri** si apre la lista dei volumi nei quali sono stati inseriti i segnalibri con il link alla pagina dove è stato inserito il segnalibro.

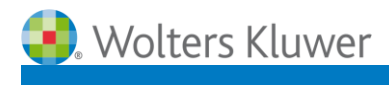

25

h. **Vai all'inizio del capitolo**, che consente di tornare, immediatamente, all'inizio del capitolo che si sta consultando.

 $\uparrow$  Vai all'inizio del capitolo

i. **Cerca nel libro**, che consente di ripetere la ricerca all'interno di tutto il volume e di raggiungere agevolmente le pagine in cui sono presenti le parole cercate

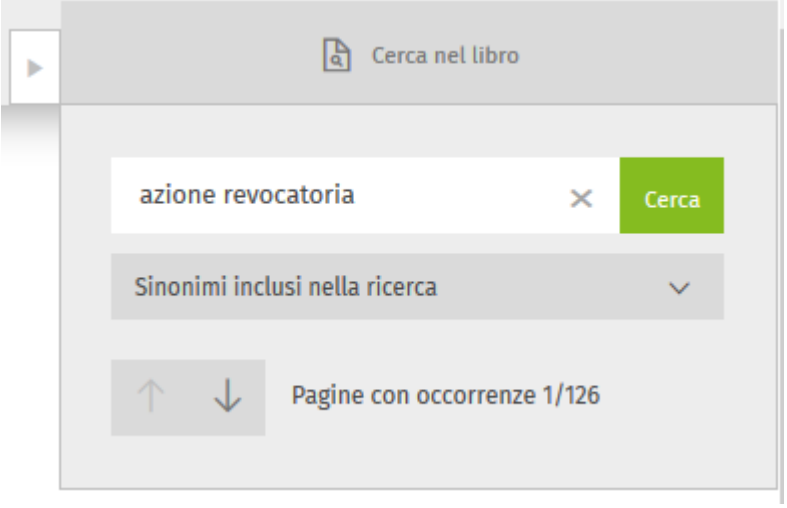

#### **j. Evidenzia, Aggiungi annotazione, Copia**

E' possibile selezionare una porzione di testo (anche un'intera pagina) ed attivare le seguenti funzionalità:

- **1. Evidenzia**, che consente di evidenziare una porzione di testo
- 2. **Aggiungi annotazione**, che consente di inserire un testo, lungo fino a 500 caratteri
- 3. **Copia** (fino a 20 pagine per sessione), che consente di inserire la porzione del testo che interessa in un documento personale

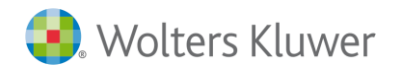

26

#### **1.** Cliccando su uno dei colori, si può evidenziare la porzione di testo

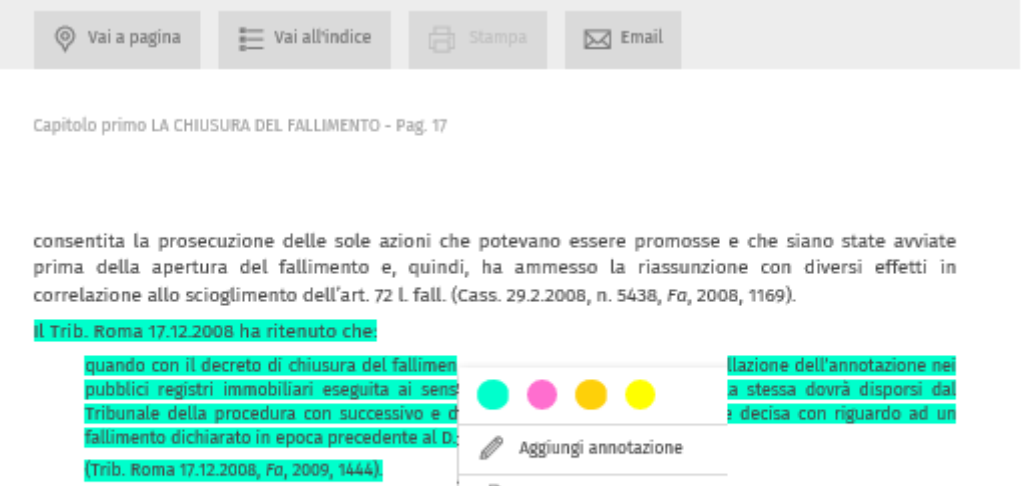

Il tema ha dato occasione ad un'ampia e a  $\Box$  Copia che finisce per ritenere l'opportunità dell'annotazione di cancellazione anche in mancanza di una espressa disposizione del decreto di chiusura, assumendo essere sufficiente la notifica dello stesso perché venga effettuata l'annotazione ai sensi dell'art. 2655 c.c. e mettendo così in grado il notaio rogante di trasferire il bene (Bruschetta 2009, 1445).

**2.** Cliccando su **Aggiungi annotazione** si apre un box che consente di inserire un testo lungo fino a 500 caratteri.

CAPITOLO VI LA DISCIPLINA DELLE AZIONI REVOCATORIE - Pag. 106

Secondo il primo orientamento, le modifiche sul piano sostanziale investirebbero solo gli effetti dell'azione, che, a causa del sopravvenuto fallimento del debitore, si trasformerebbe da strumento di difesa individuale in strumento di difesa collettiva, nell'interesse di tutti i creditori indistintamente. Per il resto, la disciplina della revocatoria ordinaria in sede fallimentare non subirebbe alcuna deformazione e coinciderebbe con quella dettata dal codice.

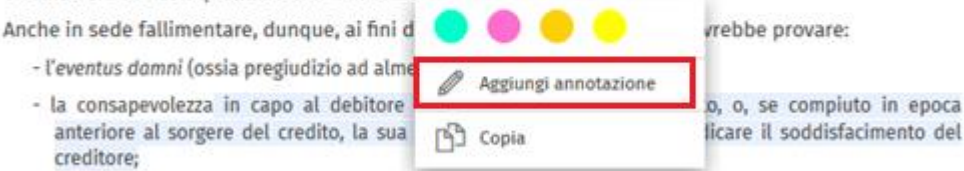

- la consapevolezza del pregiudizio anche in capo al terzo se si tratta di atti a titolo oneroso o, in caso di atto anteriore al sorgere del credito, la sua partecipazione alla dolosa preordinazione.

- Si può inserire un testo e scegliere anche di evidenziarlo con un colore

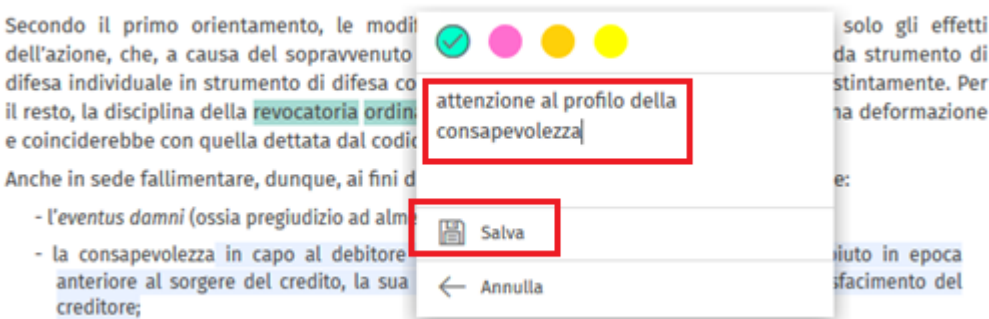

- Cliccando su **Salva** il testo verrà evidenziato con il colore scelto e verrà inserita un'icona, cliccando sulla quale si potrà visualizzare il testo inserito:

Anche in sede fallimentare, dunque, ai fini della revocabilità dell'atto, si dovrebbe provare:

- l'eventus damni (ossia pregiudizio ad almeno uno dei creditori);
- la consapevolezza in capo al debitore del pregiudizio arrecato dall'atto, o, se compiuto in epoca anteriore al sorgere del credito, la sua dolosa preordinazione a pregiudicare il soddisfacimento del creditore;
- Una volta aperta l'annotazione si può modificare o cancellare

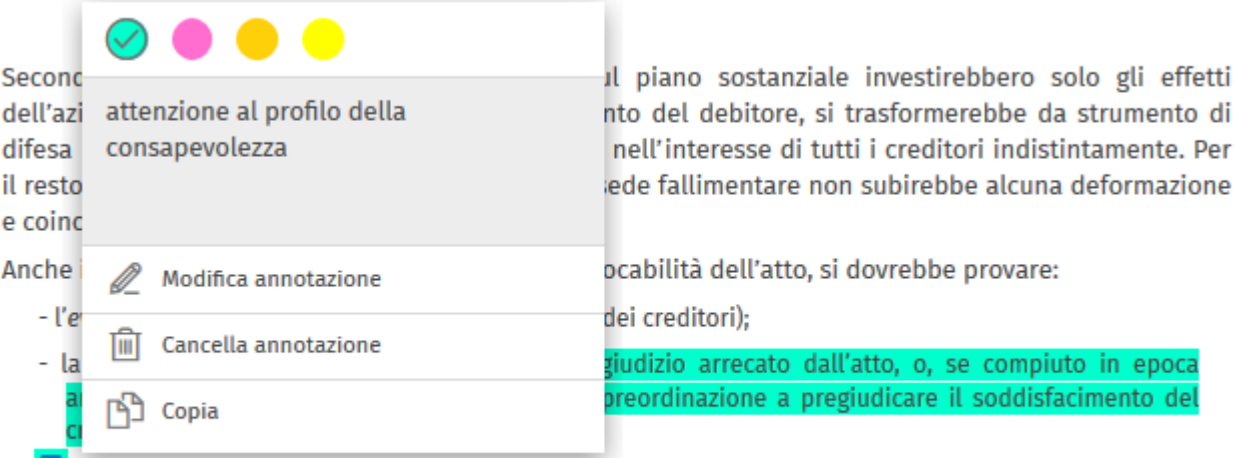

- la consapevolezza del pregiudizio anche in capo al terzo se si tratta di atti a titolo oneroso o, in caso di atto anteriore al sorgere del credito, la sua partecipazione alla dolosa preordinazione.

# Wolters Kluwer

#### **3.** Cliccando su **Copia** è possibile estrarre una porzione di testo ed inserirla in un documento:

Secondo il primo orientamento, le modifiche sul piano sostanziale investirebbero solo gli effetti dell'azione, che, a causa del sopravvenuto fallimento del debitore, si trasformerebbe da strumento di difesa individuale in strumento di difesa collettiva, nell'interesse di tutti i creditori indistintamente. Per il resto, la disciplina della revocatoria ordinaria in sede fallimentare non subirebbe alcuna deformazione e coinciderebbe cou

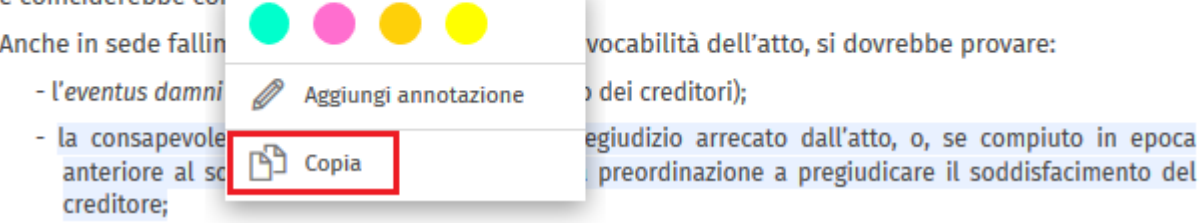

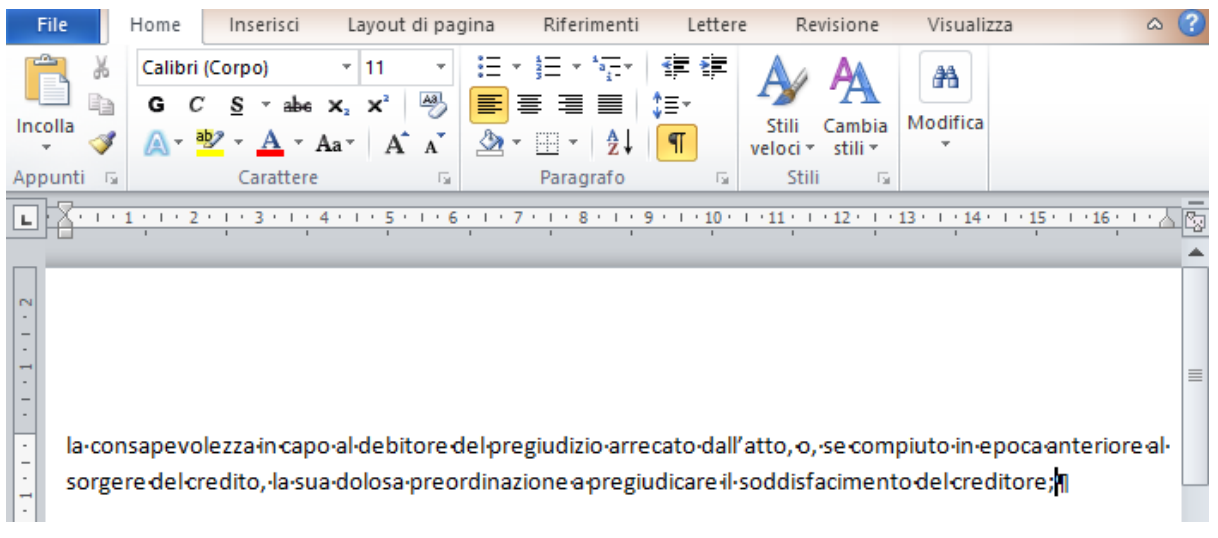

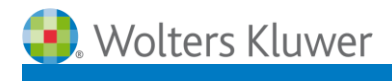

#### **k. Scorrimento della pagina**

Lo scorrimento delle pagine avviene in verticale. Per passare da una pagina all'altra è sufficiente muovere con il mouse il menù laterale

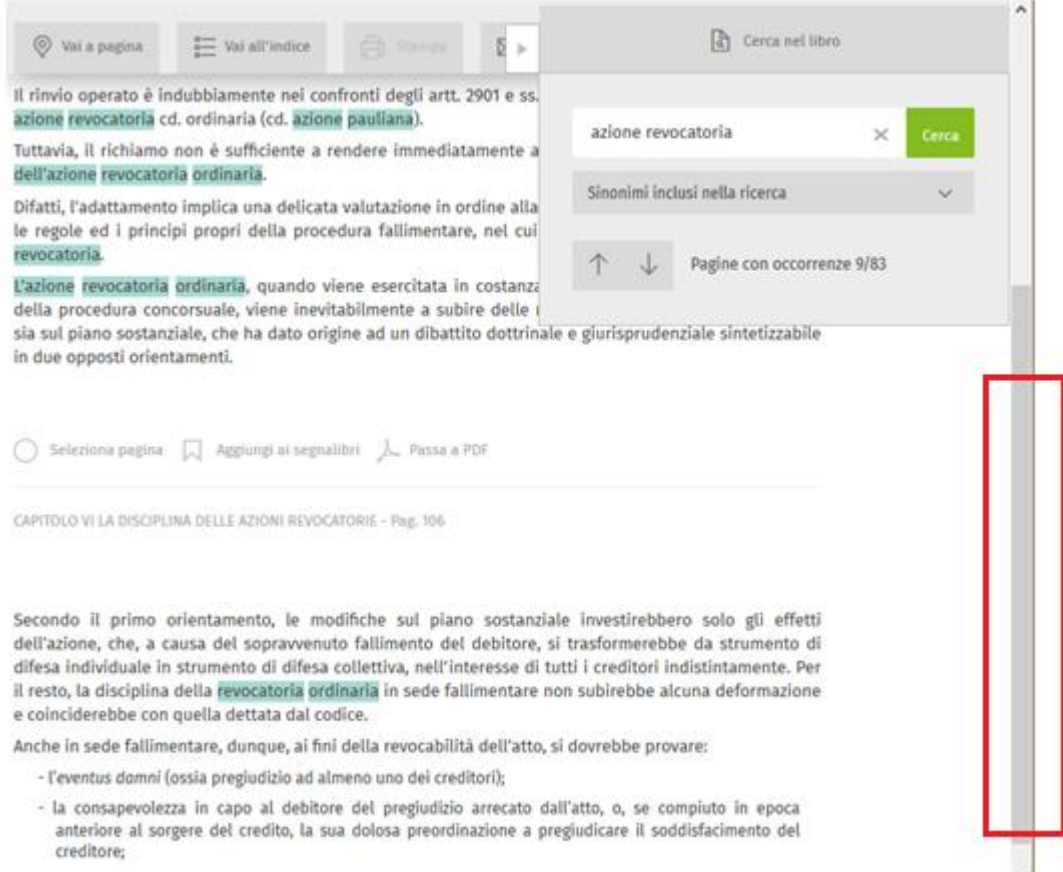

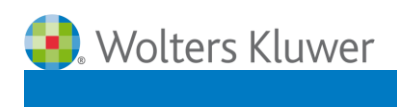

#### **6. LE FUNZIONI CENTRALI**

Nella barra in alto de La Mia Biblioteca è presente un menù, che consente di accedere alle seguenti funzioni:

- 6.1. Le mie Ricerche
- 6.2. Le mie Annotazioni
- 6.3.I miei Segnalibri
- 6.4.Profilo
- 6.5.Ritorna al box di Ricerca

**6.1. Le mie Ricerche**, contiene l'elenco di tutte le ricerche che sono state archiviate dall'utente

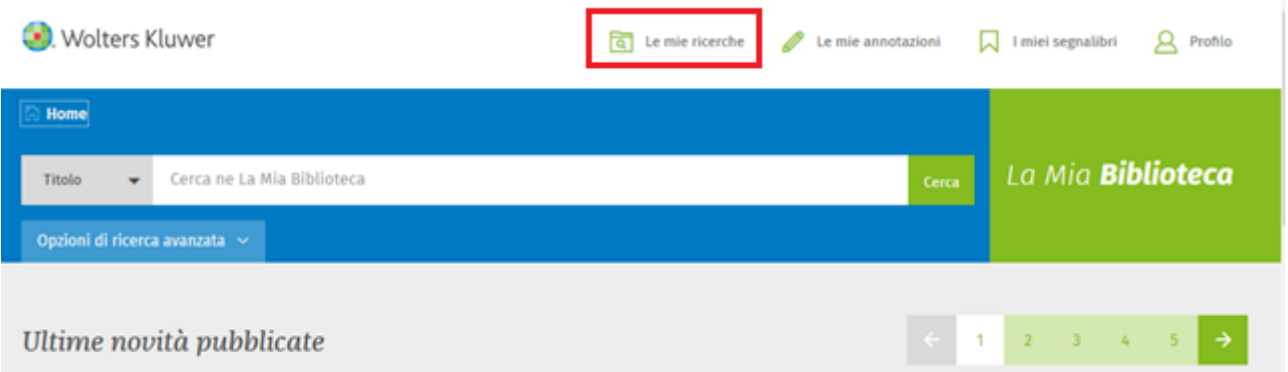

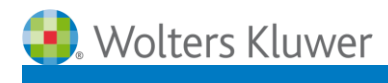

#### a. Cliccando sul link **Le mie ricerche** si visualizza l'elenco delle ricerche archiviate

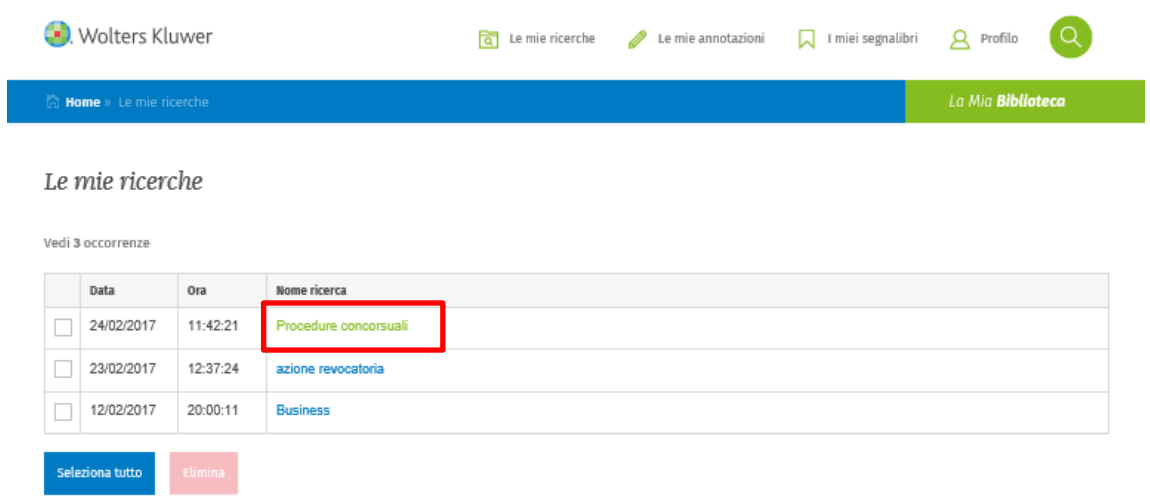

Cliccando sul link della singola ricerca es "Procedure concorsuali" si lancia la ricerca all'interno de La Mia Biblioteca

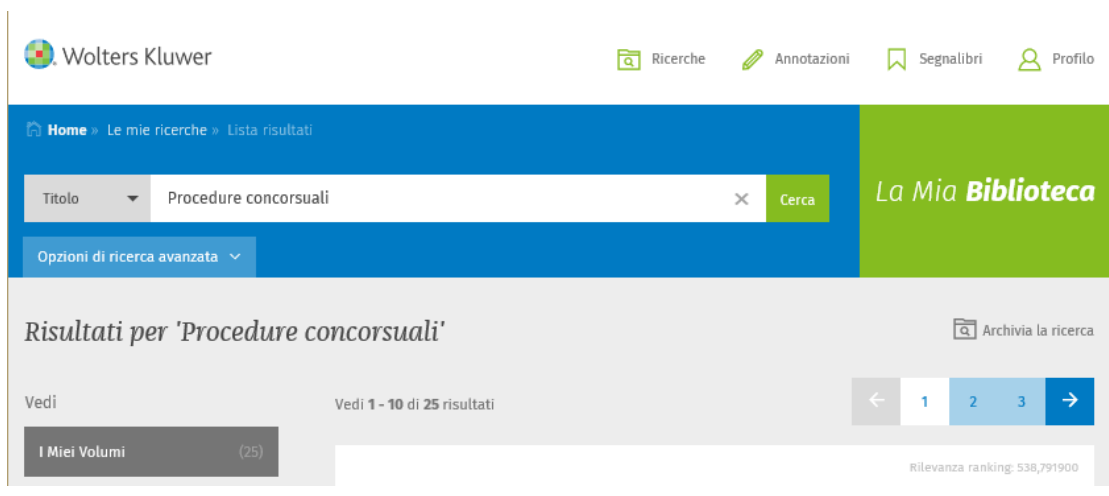

La Mia **Biblioteca** 

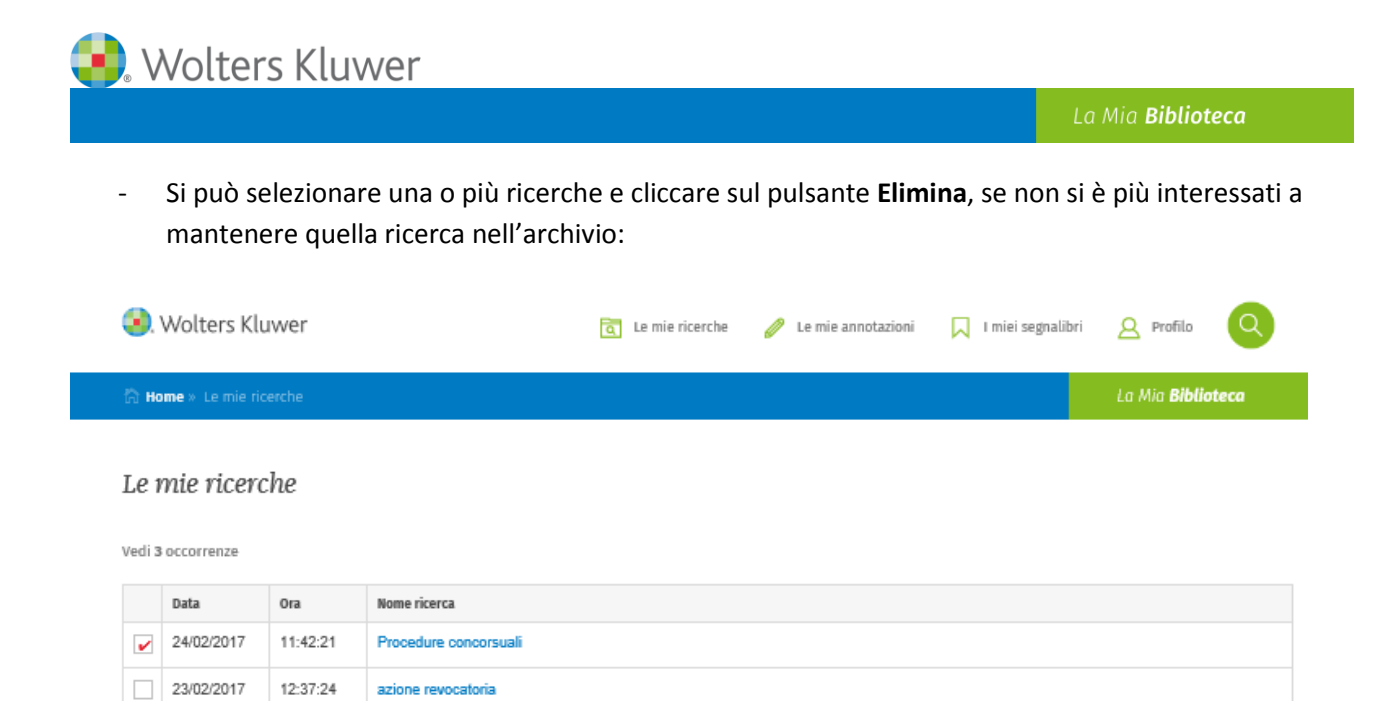

Seleziona tutto Elimina

20:00:11

**Business** 

 $12/02/2017$ 

Wolters Kluwer

La Mia **Biblioteca** 

**6.2. Le mie Annotazioni**, contiene l'elenco di tutte le evidenziazioni e le annotazioni inserite nei volumi

- Dall'elenco si può cliccare su una delle evidenziazioni o annotazioni salvate e atterrare sulla pagina dove è stata inserita l'evidenziazione o l'annotazione.

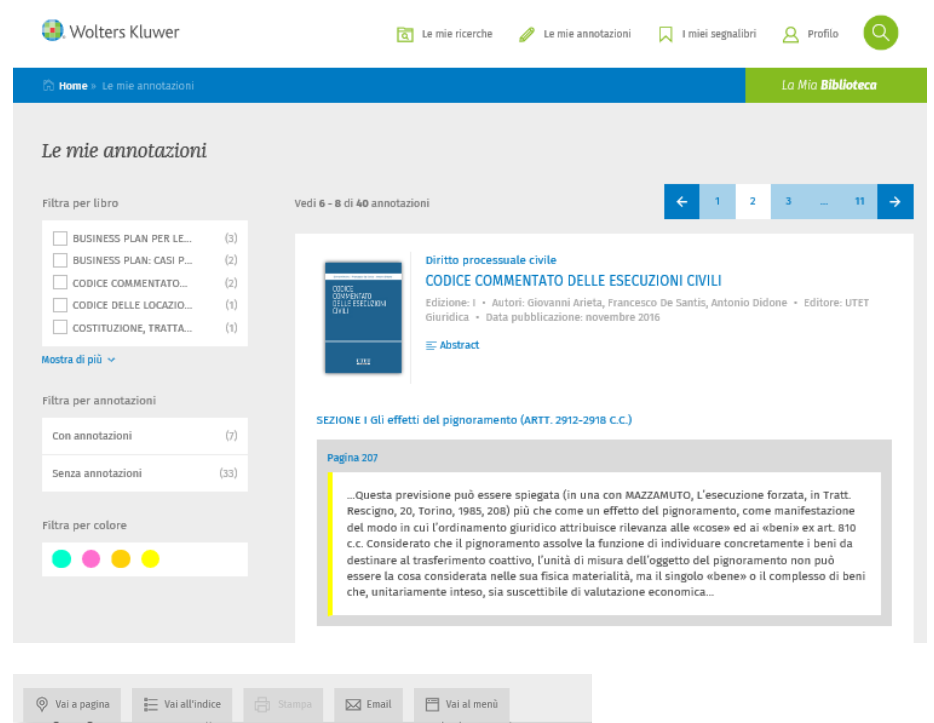

RDC, 1961, 480 s.; BONSIGNORI, Gli effetti del pignoromento, in Comm. Schlesinger, Milano, 2000; BOVE, Il<br>bene pignorato ed espropriato tra diritto processuale e diritto sostanziale, in RDPr, 2007, 1409 ss.;<br>BUSNELLI, in sequestro di quote di s.r.l. nella riforma delle società di capitali, in RDPr, 2004, 836; LO CASCIO, Il limite dell'opponibilità degli atti ai creditori nel concordato preventivo, in GC, 1999, 5306; LUCCHESE, Se il giudice

#### L'estensione del pignoramento

#### (art. 2912 c.c.)

2912 Estensione del pignoramento [1] Il pignoramento comprende gli accessori, le pertinenze e i frutti della cosa pignorata.

Commario: 1. L'automatica estensione del pignoramento. 2. L'individuazione dell'oggetto della pignoramento: i «frutti». 3. (Segue). Le «pertinenze» ed, in particolare, l'azienda. 4. (Segue). Gli pignorament<br>«accessori».

#### 1. L'automatica estensione del pignoramento

. Ai sensi della disposizione in commento, a prescindere da una richiesta in tal senso del creditore procedente (CAPPONI, *Pignoramento*, in EG, XXIII, Roma, 1990, 17), sono automaticamente assoggettati ad<br>esecuzione forz esistenza in un momento successivo).

esecuzione forzata con la cosa pignorata anche gli accessori, le pertinenze ed i frutti (ancorché venuti ad<br>esistenza in un momento successivo).<br><u>Questa previsione può essere spiegata (in una con MAZZAMUTO, *L'esecuzione f</u>* n singuo «bene» o il complesso di beni che, unitamente inteso, sia suscettibile<br><mark>nica</mark> (BUSNELLI, in BIGLIAZZI GERI, BUSNELLI, FERRUCCI, *Della tutela giurisdizional*e

**Contact Wolters Kluwer** 

La Mia **Biblioteca** 

#### **6.3. I miei Segnalibri**

Cliccando sul pulsante **Segnalibri** si apre la lista dei volumi nei quali sono stati inseriti i segnalibri con il link alla pagina dove è stato inserito il segnalibro.

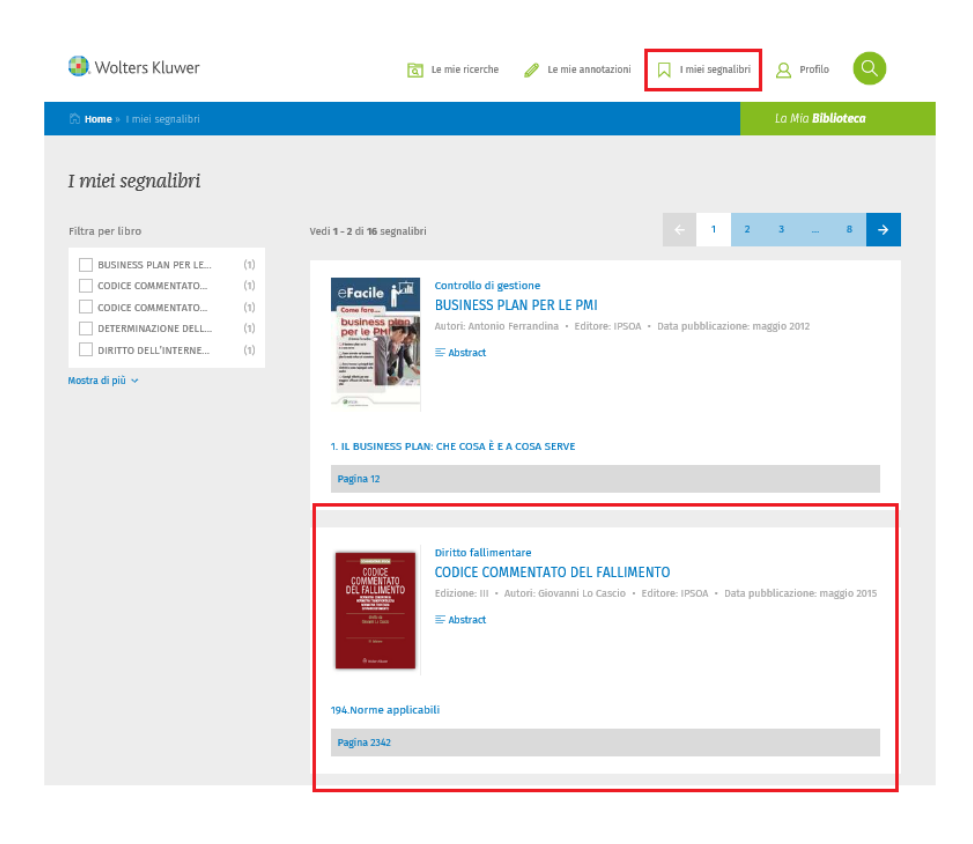

<sup>194.</sup> Norme applicabili - Pag. 2342

l'ente o società eserciti un'impresa (v. infra, nel paragrafo successivo). La disciplina comune del procedimento di liquidazione coatta amministrativa è contenuta nella legge fallimentare. Da un lato, però, nelle disposizioni della legge fallimentare che la regolano sono soprattutto accentuati gli aspetti relativi al concorso dei creditori sul presupposto (spesso inespresso) che sia stato giudizialmente accertato lo stato di insolvenza di un'impresa, e giocoforza è fatto largo (ma non sempre univoco e preciso) ricorso alla tecnica del richiamo espresso di norme dettate in tema di fallimento dalla stessa legge fallimentare. Dall'altro, alla disciplina comune della liquidazione coatta amministrativa (frutto peraltro, come si è appena osservato, di un continuo "intarsio" di norme dettate per il fallimento), si sovrappone il regime speciale stabilito, in altrettante leggi diverse, per ciascuna delle più importanti categorie di imprese soggette a penetrante vigilanza da parte dei pubblici poteri (imprese bancarie, imprese di assicurazione, intermediari finanziari, SICAV, cooperative, ecc.). Le leggi speciali manifestano di regola l'ambizione di offrire una completa disciplina di settore per la liquidazione coatta amministrativa delle imprese che si siano soggette, ambizione non di rado infelicemente perseguita mediante l'impiego di termini e formule lessicali (spesso inutilmente) diversi da quelli utilizzati nella legge fallimentare (o nel quinto libro del codice civile per quanto riguarda la disciplina delle società), ovvero il ricorso a maggiori precisazioni talvolta superflue di cui il raffronto con il tenore delle norme della legge fallimentare fa emergere l'ambiguità, e solo in qualche caso in

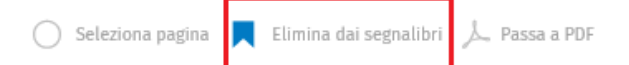

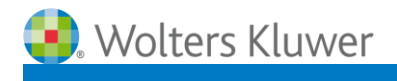

35

#### **6.4. Profilo**

Cliccando sul pulsante **Profilo** si accede ad una serie di funzionalità:

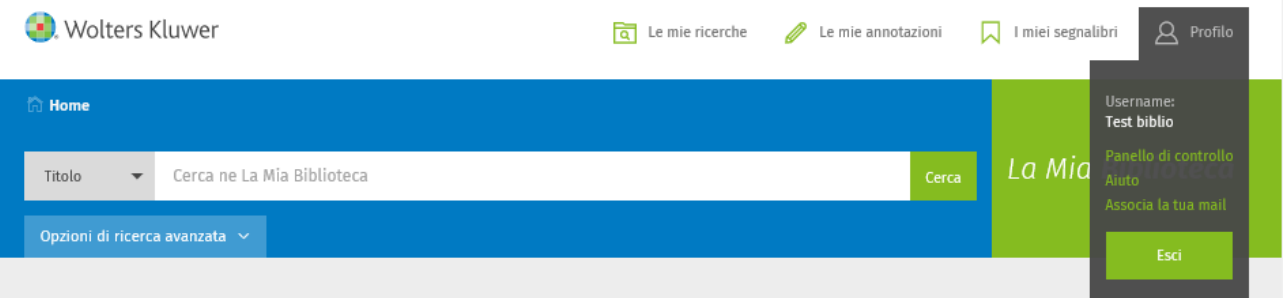

- **Pannello di controllo**, per personalizzare o modifica la propria username e password
- **Aiuto**, contiene i contatti dell'assistenza amministrativa/tecnica, del marketing e commerciale, della redazione
- **Associa la tua mail**, per completare la registrazione al servizio, controllare o modificare i tuoi dati e unificare l'utenza per l'utilizzo del servizio qualora se ne abbiamo più di 1.

#### **6.5. Ritorna al box di Ricerca**

Questo pulsante consente di tornare al box della ricerca che si è impostata, mentre si consulta un documento

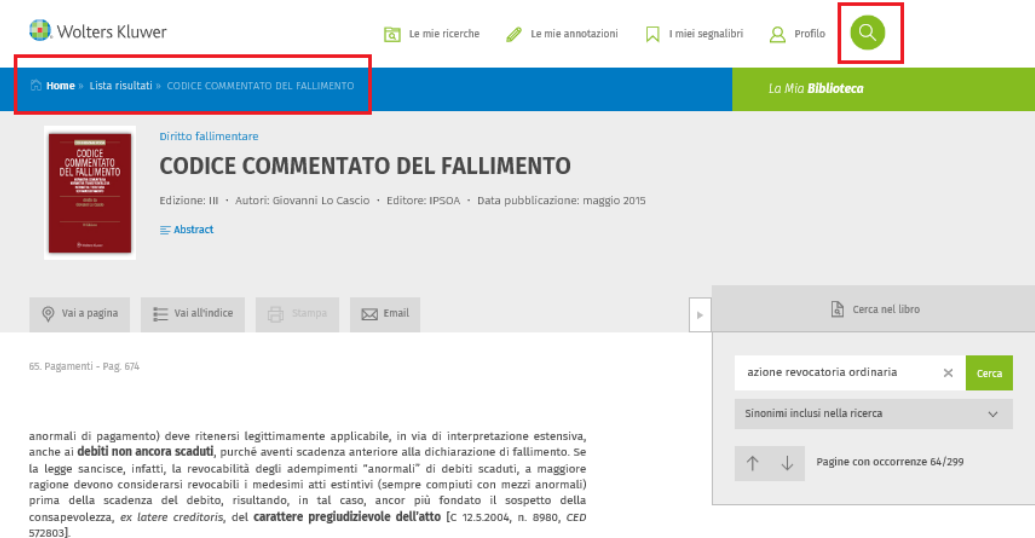

S728031<br> **BIBLIOGRAFIA:** (1) BONFATTI, La disciplina dell'azione revocatorio follimentare, in JORIO-SASSANI (a cura<br>
di), Trattato delle procedure concorsuali, Inilano 2014; (2) CAVALLINI-ARMELI, Art. 65 - Pagamenti, in<br>
c

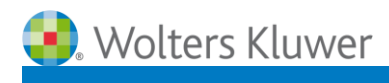

## - Cliccando sul pulsante è possibile tornare alla maschera di ricerca

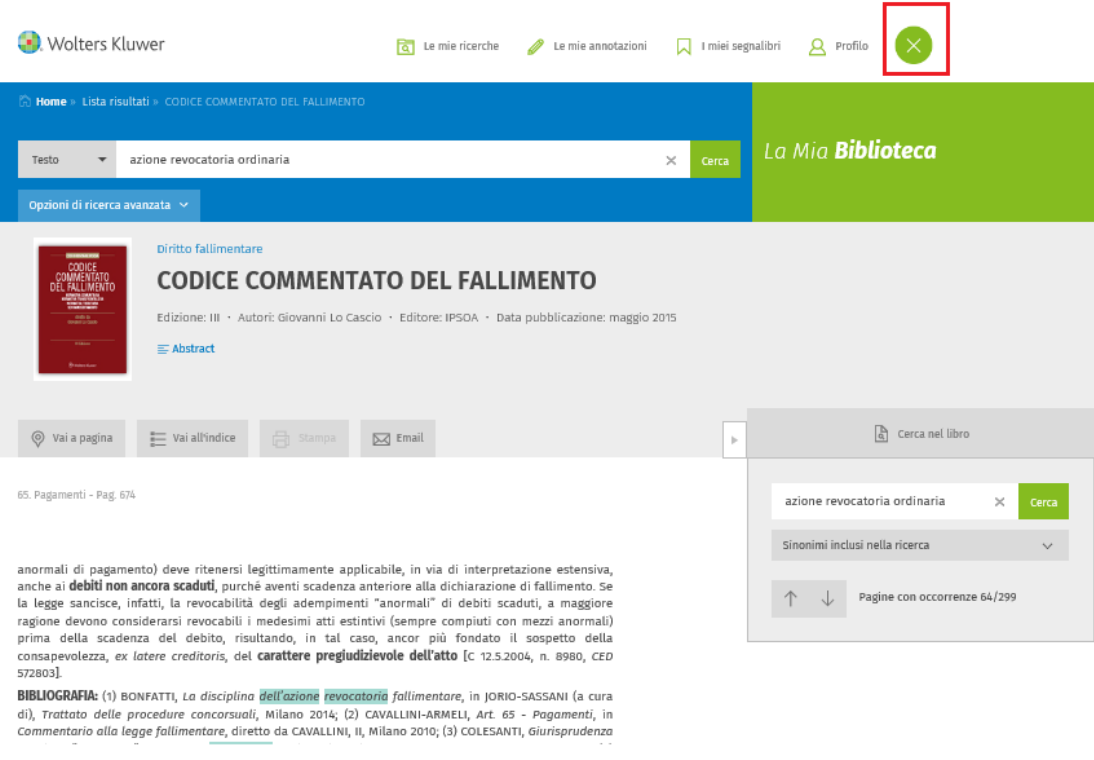

- Cliccando di nuovo sul pulsante, si torna alla consultazione precedente del documento.